# **ZTE-C R750**  CDMA2000&GSM 双模双待数字移动电话机 使用手册

### 法律声明

本资料著作权属中兴通讯股份有限公司所有。未经著作权人书面许可,任何单位或个人不得 以任何方式摘录、复制或翻译。

### 侵权必究

对本手册中的印刷错误及与最新资料不符之处我们会及时改进。这些改动不再事先通知,但 会编入新版手册中,中兴通讯保留最终解释权。

Copyright © 2010 ZTE CORPORATION.

版本号:1.1 物料代码:079584501853 发布日期:20101025

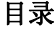

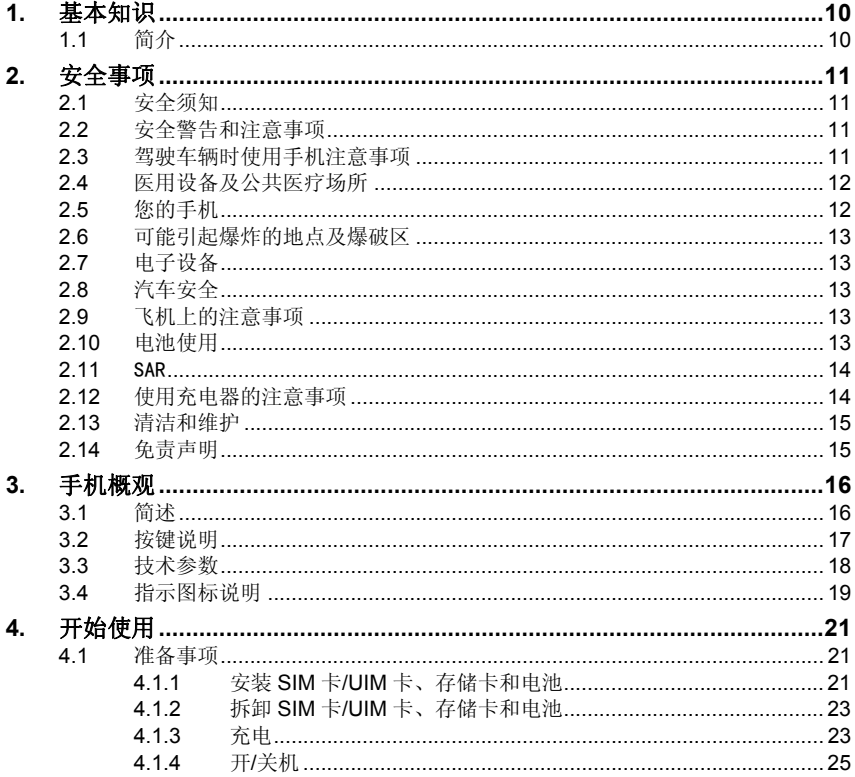

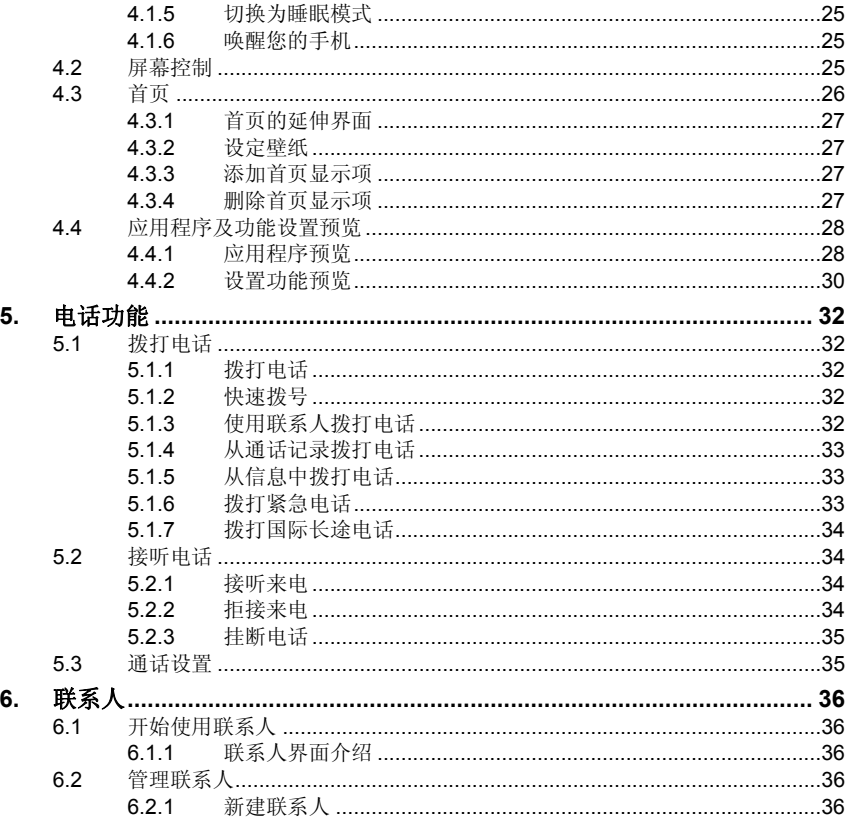

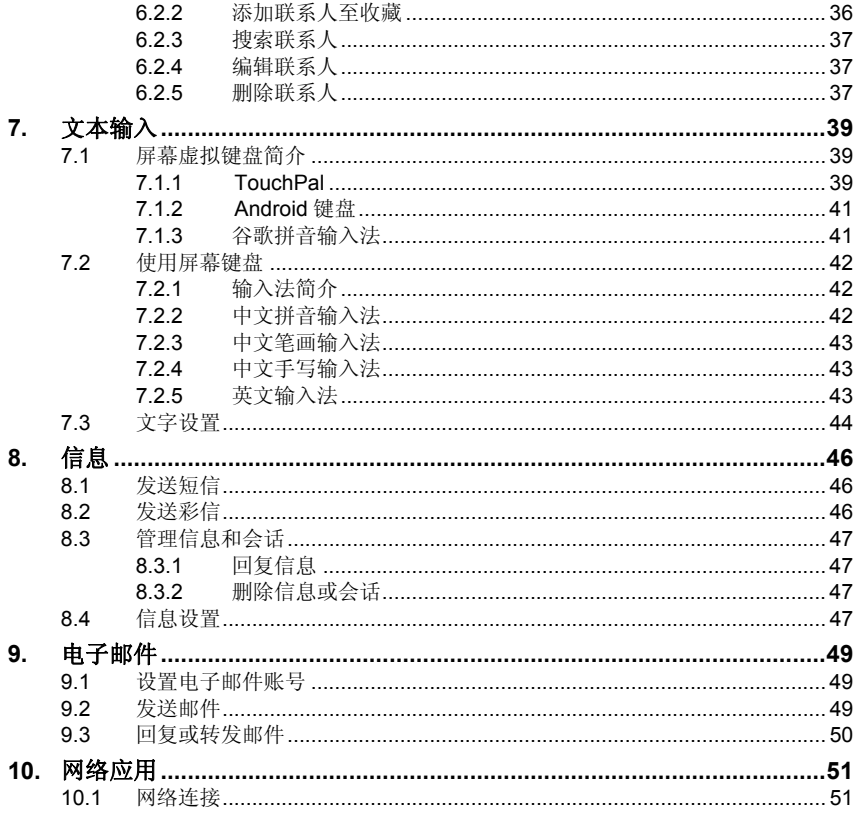

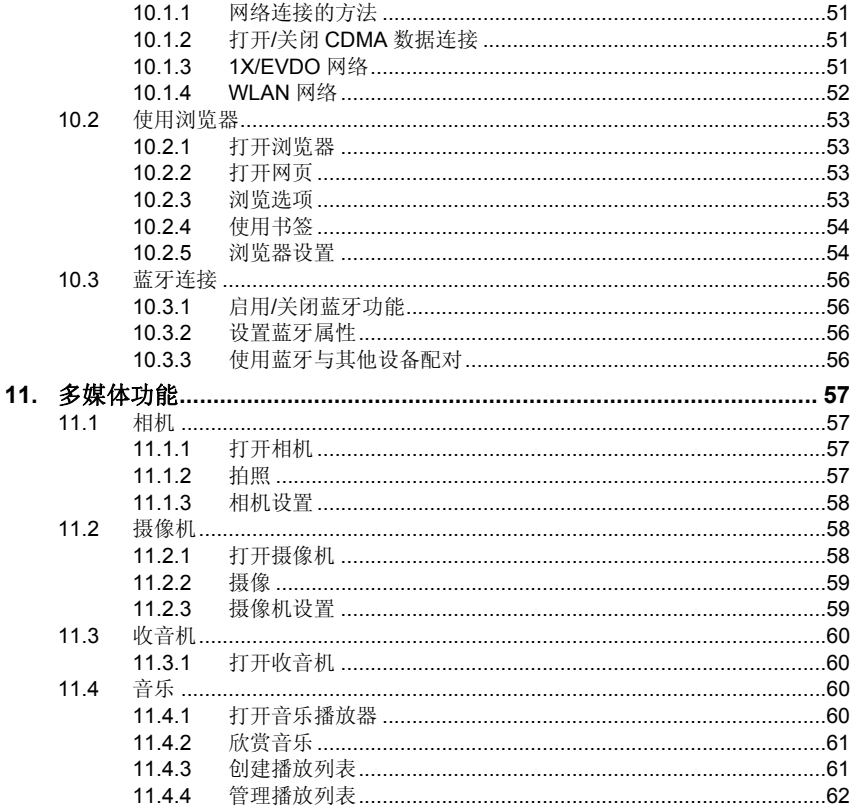

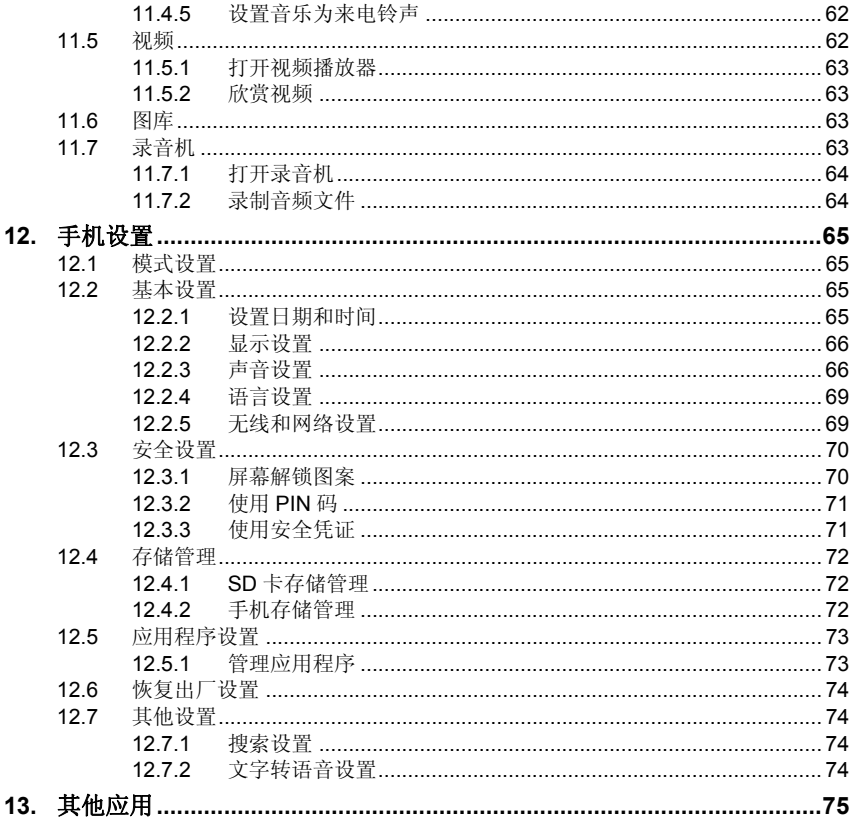

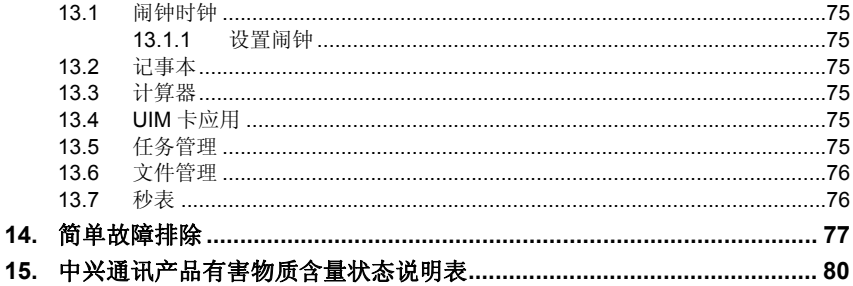

#### 关于中兴手机**"**防伪短信息自发功能**"**的声明

为了维护广大中兴手机用户的权益,有效打击假冒伪劣产品扰乱中兴手机市场,保证广 大用户购买到放心的真品中兴手机,并享受到中兴手机全国联网的优质售后服务,中兴通讯 特此郑重声明:

当您使用目前购买的该款手机后,在达到以下任何一个条件时,即会自动发送一条防伪 短信至中兴通讯。

短信发送条件:

1.手机累计通话时间达到15分钟;

2.连续待机超过5小时的次数大于等于3次;

3.单次通话时间超过5分钟。

此防伪短信只有效发送一次;此项功能在结束发送此防伪短信后即刻自动永久消除。短 信内容仅限于鉴别手机真伪所需的信息。

如您对手机自动发送防伪短信功能持有异议,请拒绝交易!

自动发送防伪短信,将产生一条普通短信发送费。如果您在购机时提出不承担此短信发 送费,中兴通讯即按网络运营商发送短信收费标准承担。

如果交易成功,且您未提出不承担防伪短信发送费,即表示您接受了该产品的防伪功能, 并同意承担由此产生的一条普通短信发送费。在此感谢您对中兴手机防伪工作的支持!

短信的发送是鉴别中兴手机真伪的一种辅助手段,不作为唯一标准(由于存在通讯网络 或其他不确定因素干扰,此短信的发送无法保证100%准确完成)。您还可以通过以下途径 验证:查验包装盒内所附中兴手机《合格证》、《三包凭证》、产品序列号及机身防伪标识; 咨询国家工业和信息化部手机真伪查询电话和网站;咨询中兴手机客户服务热线;咨询中兴 手机当地客户服务中心等。

感谢您使用中兴手机

中兴通讯股份有限公司

### **1.** 基本知识

### **1.1** 简介

感谢您购买中兴通讯产品,为使该产品使用在最佳状态,请详细阅读本手册,阅读后请 保留备用。

手册中使用的图片仅作为功能示意图,可能与实际产品有所不同,请以实物为准。如果 因为功能升级引起手册中所述内容与实际产品不符,请以公司后续发布的信息为准。对本手 册中的打印错误及与最新资料不符之处我们会及时改进。这些改动不再事先通知,但会编入 新版手册中,中兴通讯保留最终解释权。

# **2.** 安全事项

# **2.1** 安全须知

- 如果您的手机丢失或被窃,请按运营商相关规定挂失 SIM 卡/UIM 卡,这将使您免受他 人冒打电话带来的经济损失。
- 为使您的手机免受误用,请采取防范措施,如:
	- ¾ 开启SIM卡/UIM卡的PIN码。
	- ¾ 尽量随身携带。

### **2.2** 安全警告和注意事项

- 请正确使用手机。拨打或接听电话时,按照使用有线电话的方式手握手机,然后直接对 着话筒讲话,并确保手机与身体保持适当距离。
- 通话期间请勿触摸或覆盖天线区域(手机背部上方区域),以免影响通话效果、耗费更 多电量,从而减少通话时间和待机时间。
- 有些人在闪烁的灯光下(如看电视),可能易于发作癫痫或眩晕。如果您有过类似的发 病史,在玩手机游戏或使用闪灯功能前请先向医生咨询。
- 请将手机放在儿童难以触及的地方,以免儿童将其当成玩具,造成人身伤害。

### **2.3** 驾驶车辆时使用手机注意事项

驾车时请遵照相关交通法规,注意交通安全。

### **2.4** 医用设备及公共医疗场所

- 在某些医用设备如心脏起搏器旁使用手机时需注意:保持开着的手机与这些医用设备之 间至少 20cm 的距离;不要把手机放在胸前口袋中;应使用与佩戴起搏器的不同侧的耳 朵听电话,以减少潜在干扰;必要时请关闭手机。如有其它问题请在使用之前向该医用 设备生产厂家咨询了解。一些数字手机可能会对某些助听器产生干扰,如果出现了这类 干扰,请与助听器制造商联系寻求解决办法。
- 如果您还有其它个人医用设备(如植入耳蜗等),请向这些设备制造厂家咨询,以确定 这些设备是否能够屏蔽周围的射频信号。
- 在医院或休养院等有特殊要求的场所,请注意手机的使用限制。若有要求,请关闭手机。

### **2.5** 您的手机

- 您只能使用原配的或经厂商认可的配件。使用任何未经认可的配件,都有可能影响手机 的使用性能,违反本手机的保修条款以及国家关于通信终端产品的相关规定,甚至导致 人身危害。
- 请不要在 60℃以上的环境使用您的手机,以免手机过度受热而损坏, 避免将手机放置 在阳光直射的地方,例如汽车前面板、窗台等。
- 清洁手机时请先关机,并使用微潮且干净的防静电布。清洁手机表面时注意不要使用清 洗剂等化学制剂。
- 您的手机会产生电磁场,请不要放置在磁存储媒质附近,如计算机磁盘等。
- 在电视、电话、收音机和个人计算机等电器设备附近使用手机可能会引起干扰。
- 请避免各种液体进入手机内部,以免造成损坏。
- 请不要扔放、敲打手机,粗暴地对待手机会毁坏内部电路板。
- 请不要与其它不配套的设备连接。
- 请勿拆卸手机。
- 请不要将易燃、易爆物品与手机放在一起,以免发生危险。

### **2.6** 可能引起爆炸的地点及爆破区

- 在进入因潜在因素可能引起爆炸的区域之前(如油料仓库,化学工厂等有爆炸性生产过 程的),如果手机不是专门为这种区域使用而设计的,请您先关闭手机。
- 在这类区域,请不要取出、安装电池,也不要给手机充电,因为在这些环境中,火花可 能引起爆炸或火灾,造成人身伤害。
- 为了避免干扰爆破作业,在爆炸区的电雷管附近,以及贴有关闭手机等类似标语指示的 地方,请遵守相关规定关闭手机。

### **2.7** 电子设备

使用包括手机在内的射频设备可能会对一些屏蔽性能不好的电子设备造成干扰,如机动 车辆中的某些电子系统,必要时使用手机前请咨询该设备制造商。

### **2.8** 汽车安全

- 安全气囊、刹车、速度控制系统与油料喷射系统应不受无线传输的影响,如您遇到如上 问题,请与汽车经销商联系。但请注意不要将手机放在安全气囊上方或安全气囊展开后 能够触及到的区域,以免气囊膨胀时产生的外力推动手机对车主造成伤害。
- 在加油时请关闭您的手机,同样的情况也适用于禁止使用双向无线设备的地方。

### **2.9** 飞机上的注意事项

在飞机起飞前请关闭手机。为防止对飞机通信系统的干扰,在飞行中禁止使用手机进行 无线通信。在飞机未起飞时使用手机应按照安全规定征得机组人员许可。

### **2.10** 电池使用

- 请不要将电池短路,以免损坏电池、产生热量及引起火灾。
- 禁止将电池放在高温下或丢入火中,以免引起爆炸。
- 请勿试图拆开电池。
- 如果一段时间内不使用电池,请将其放电并存放在干燥、避光、凉爽的地方。
- 当电池和充电器已经损坏或明显老化时请停止使用。
- 请将废旧电池返还给供应商或是放在指定的回收点,而不能放在家庭垃圾中。

# $\bigwedge$  警告:

假如电池破损,应避免接触里面的物质,若被沾染到皮肤,应用大量的清水冲洗,必要 时请寻求医生的帮助。

### **2.11** SAR

本产品电磁辐射比吸收率(SAR)最大值为:0.672 W/Kg,符合国家标准 GB21288-2007 的要求。

### **2.12** 使用充电器的注意事项

- 为提高充电效率和保证充电安全,请使用 220V 交流电。
- 禁止短路充电器,否则会引起触电、冒烟和充电器损坏。
- 请不要在电源线损坏的情况下使用充电器,否则可能会导致起火和触电。
- 请及时清洁积在电源插座上的灰尘。
- 请不要把盛水的容器等放在充电器旁,以免水溅出造成充电器过热、漏电和故障。
- 请不要拆卸或改装充电器,否则会导致人身伤害、触电、起火和充电器损坏。
- 请不要在浴室等高湿度的地方使用充电器,否则会导致触电、起火或充电器损坏。
- 请不要用湿手接触充电器、电线和电源插座,否则可能会导致触电。
- 不要将重物放在电源线上或试图改装电源线,否则可能会造成触电或起火。
- 在清洁和维护前请先将电源插头从插座里拔出。拔插头时要抓住充电器,硬拉电源线会 损坏电源线,可能引起触电或起火。
- 请不要在下列地方充电:阳光过强温度过高的地方;潮湿、多灰的地方或振动大的地方 (容易引起故障)。

### **2.13** 清洁和维护

- 请保持本产品的干燥。雨水、湿气和各种液体都可能腐蚀电子线路,造成产品的损坏。
- 请用柔软的干布清洁本产品。
- 请勿用酒精、稀释剂或苯等溶液擦拭本产品。

### **2.14** 免责声明

- 对于超越我们责任能力范围的自然灾害(如:地震、水灾等)而导致的损失,本公司不 承担任何责任。
- 在任何情况下,对于伴随本产品的使用而带来的任何损失(包括依照手册说明使用而导 致的损失),诸如:公司利润的损失、信誉损失、营业中断、或存储数据的丢失/改变 等,以及因此导致的任何特别的、意外的、连带的或间接的损失,本公司不承担任何责 任。
- 对由于不当使用非本公司指定的通讯硬件或软件而导致的损失,本公司不承担任何责 任。
- 对于通过使用本产品获得的信息、资料、文件或其他产品与服务,本公司不提供任何形 式的保证与技术支持,且对于用户对这些信息、资料、文件或其他产品与服务的使用, 不承担任何责任。
- 对于通过本产品使用的第三方软件,本公司不承担任何形式的担保与技术支持责任。
- 本手册的内容按"现状"提供。除非适用法律另有规定,否则本公司不对本文档的准确性、 可靠性和内容做出任何类型的、明确的或默许的保证。

# **3.** 手机概观

### **3.1** 简述

手机支持 CDMA2000 1X&EVDO 和 GSM900/1800 网络。

手机性能强大、功能丰富。借助于最新的 3G 技术带来的高速宽带连接, 它可以将您的 生活与他人实时分享。

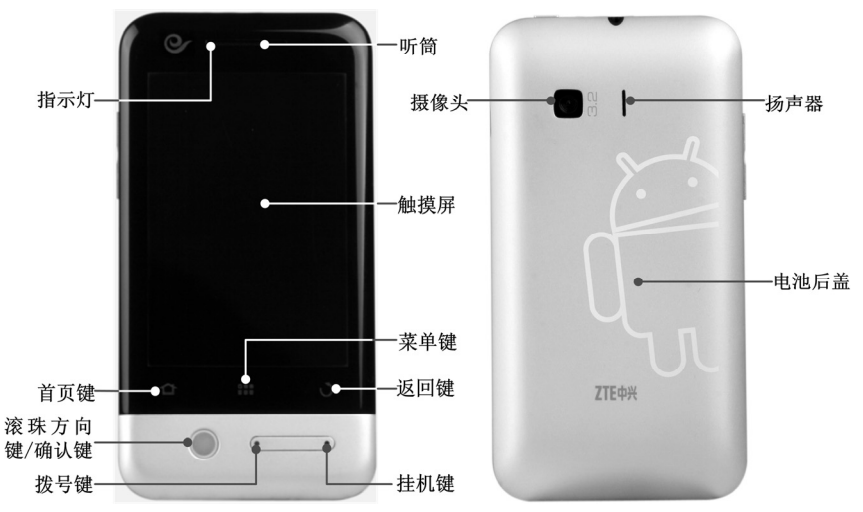

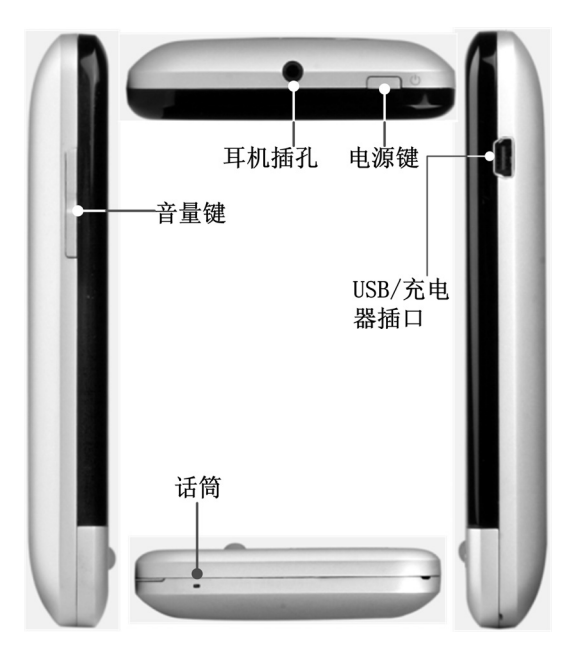

# **3.2** 按键说明

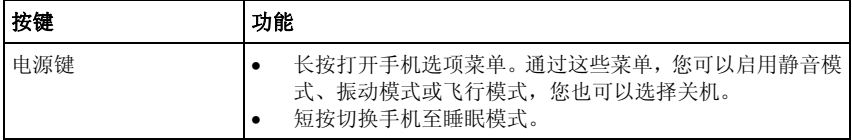

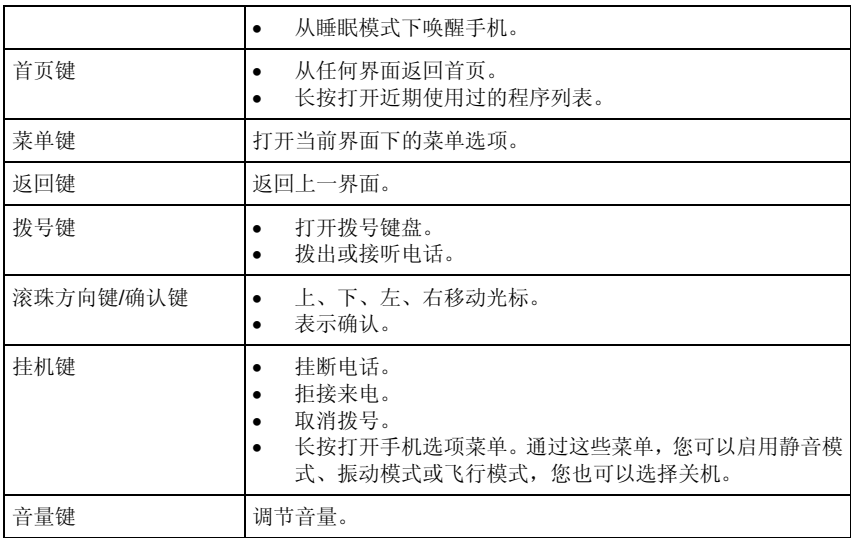

# **3.3** 技术参数

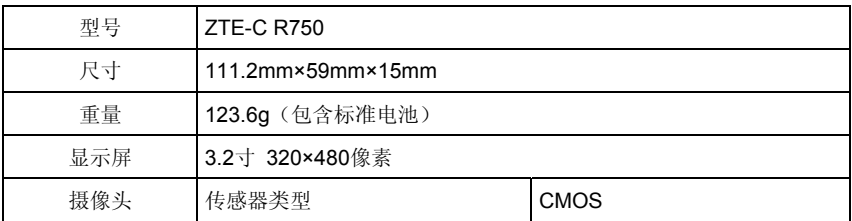

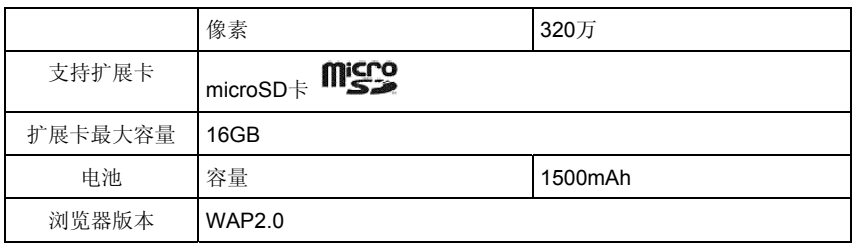

# **3.4** 指示图标说明

# 状态图标

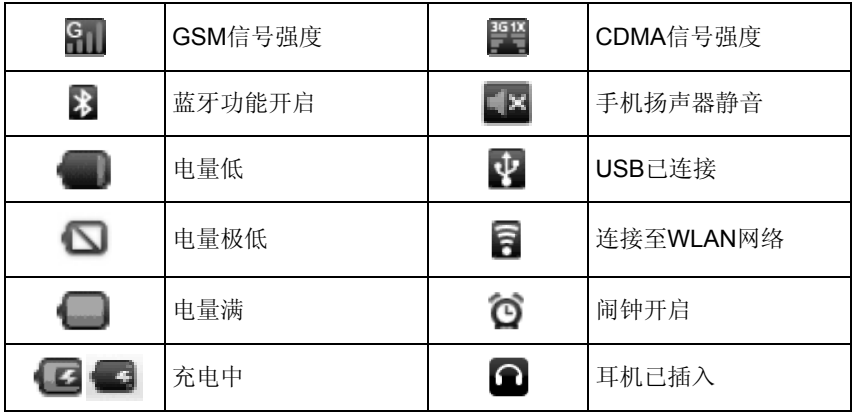

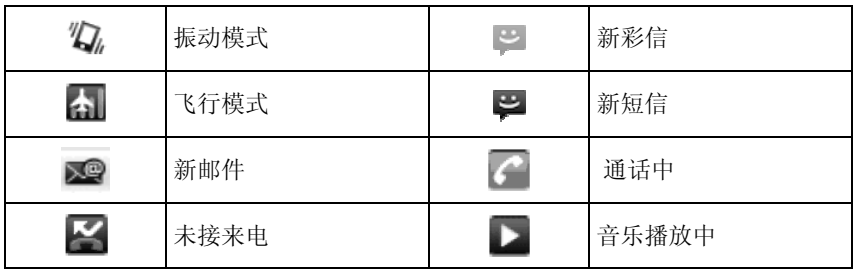

# **4.** 开始使用

### **4.1** 准备事项

使用前,您需要安装 SIM 卡或 UIM 卡和电池。在使用相机、图库等功能时,还需要事 先插入存储卡。

SIM 卡/UIM 卡: 本手机为双模双待手机, 可以插入 SIM 卡和 UIM 卡。

SIM 卡/UIM 卡中储存着您的本机号码、电话簿、短信和运营商服务信息。这些功能只 有在将卡插入手机后才能使用。如果没有插入有效的 SIM 卡/UIM 卡,手机将只能拨出 紧急电话。

- 存储卡:microSD 存储卡给您的手机提供了极大的内存容量,让您能够储存各类多媒体 数据,包括影像、相片、MP3 音乐文件和铃声。您也可以使用此存储卡来储存其它文件。
- 电池:新手机电池可以立即使用。为了获得最佳电池性能,请在最初三次充放时确保放 完电后再充满。

### **4.1.1** 安装 **SIM** 卡**/UIM** 卡、存储卡和电池

在安装 SIM 卡/UIM 卡、存储卡或电池之前,请保证手机处于关机状态。

1. 按箭头所示方向抠出电池后盖。

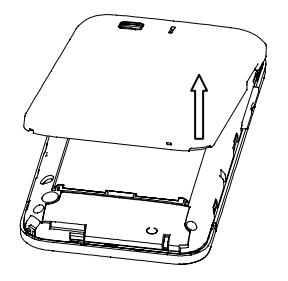

2. 按箭头指示方向将电池装入电池槽,先插入有金属点的一端。

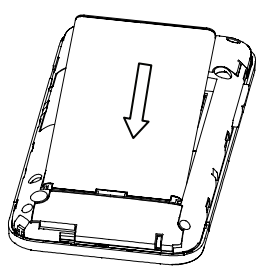

3. 本手机有两个卡槽,可同时插入 SIM 卡和 UIM 卡。将 SIM 卡/UIM 卡的金属接点朝下, 按箭头所示的方向和位置插入卡槽内, SIM 卡/UIM 卡缺口方向依照卡槽形状。

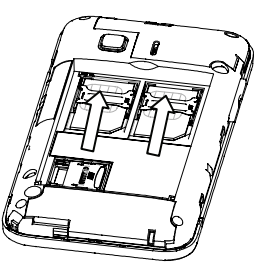

4. 按下图中箭头所示的方向掀开存储卡固定架,将存储卡缺口方向依照卡槽形状放入,然 后平推关闭存储卡固定架。

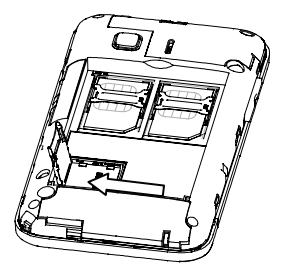

提示:

microSD 为 SD Card Association 的商标。

### **4.1.2** 拆卸 **SIM** 卡**/UIM** 卡、存储卡和电池

拆卸 SIM 卡/UIM 卡、存储卡或电池之前, 请保证手机处于关机状态。

- 1. 拆下电池后盖。
- 2. 用手指将电池边缘提起并取出。
- 3. 将 SIM 卡/UIM 卡滑出卡槽。
- 4. 打开 microSD 卡槽的上盖,将 microSD 卡取出并合上上盖。

#### **4.1.3** 充电

电池在第一次拆封时并未完全充电,请将剩余电量耗尽后再进行第一次充电。为电池充 电时,第一次请充电八小时,之后每次充电至少两小时,以发挥电池的最佳效能。

您可以使用随机附带的充电器进行充电。方法如下:

1. 将充电器的接线连接到手机 USB 插孔。

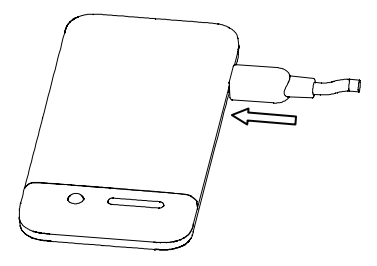

2. 将充电器连接至标准的电源插座。

3. 充电完成后,将充电器从插座拔出并取下手机。

#### 温馨提示:

您也可以使用随机附带的 USB 传输线,一端连接手机,另一端直接插入 PC 机的 USB 接口进行充电。

#### 提示:

• 电池电量低时,手机的指示灯会显示红色。充电过程中,指示灯颜色会随电量的变化而 改变:

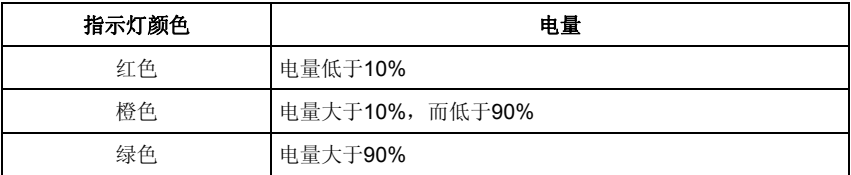

- 充电仅能在 0℃至 45℃的温度范围内进行。
- 电池使用充电器充电时,完全充满需要 2~3 小时。

#### **4.1.4** 开**/**关机

1. 要开机的话,长按电源键直到屏幕显示开机画面。

2. 如有提示要求,请输入您的 PIN 码。

3. 要关机的话,长按电源键或挂机键并选择关机。

#### 提示:

PIN(个人识别码)是由您的运营商提供的密码。如果 PIN 码开启, 您需要这个密码才 能使用 SIM 卡/UIM 卡。手机接受输入的 PIN 码后, 便会自动搜寻指定的网络。搜寻的过程 可能需要几秒钟。

#### **4.1.5** 切换为睡眠模式

睡眠模式是一种省电模式,此时手机显示屏会关闭,可以防止屏幕或按键的误操作。如 果您将您的手机闲置一定的时间,它将自动切换为睡眠模式。您还可以通过以下方法启动睡 眠模式: 按电源键。

#### **4.1.6** 唤醒您的手机

手机在切换至睡眠模式后,显示屏会关闭并且会被锁定。此时如果您需要使用手机,请 唤醒手机并对屏幕进行解锁操作:

1. 按电源键,此时您的手机显示屏已被激活。

2. 您可以点击屏幕左下方的 (d), 将其向右拖动解锁屏幕。

#### 温馨提示:

加果您设置了屏幕解锁图案(详情请见*手机设置-安全设置-屏幕解锁图案*一节), 您还 需要绘制解锁图案。

#### **4.2** 屏幕控制

您可以通过屏幕上的一系列操作来控制您的手机。

- 点选:您可以通过点击屏幕选择屏幕上的项目、打开应用、使用键盘输入或按屏幕下方 的按键。
- 滑动: 您可以通过在屏幕上水平或垂直滑动, 实现页面的上下或左右滚动显示。
- 长按:您可以通过长按某些项目获得其可用菜单。在程序界面长按应用程序图标,可以 将该应用的快捷方式添加至首页主屏幕。
- 拖拽:您可以通过拖拽屏幕上的某些项目实现一定的操作。
- 横竖屏切换:您可以通过翻转手机切换屏幕的横竖屏显示。横竖屏显示功能仅在某些界 面有效,例如文字输入界面、浏览网页界面等等。

### **4.3** 首页

开机并解锁屏幕之后,显示屏所显示的界面即为的首页。

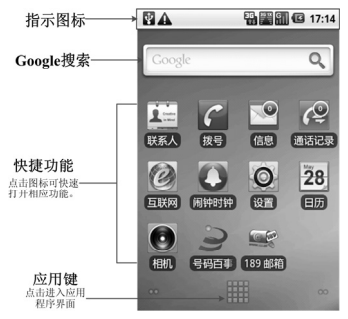

首页界面除上图所显示的快捷方式图标外,您可以根据需要添加或删除文件夹、其他快 捷方式或窗口小部件。当首页的空间使用完毕之后,您可以在屏幕上水平滑动打开首页的延 伸界面并添加所需内容。

#### **4.3.1** 首页的延伸界面

延伸界面用于存放更多的快捷方式、窗口小部件或文件夹。您可以在首页通过水平滑动 屏幕打开延伸界面,也可以通过点击首页左/右下角的圆点打开相应的延伸界面。

#### **4.3.2** 设定壁纸

1. 按首页键返回首页界面。

2. 按菜单键并选择壁纸。

3. 选择壁纸所在位置:图库、壁纸或动态壁纸。

4 洗中所需壁纸后,点击保存或设置壁纸。

#### **4.3.3** 添加首页显示项

- 1. 按首页键返回首页界面。
- 2. 按菜单键并选择添加。
- 3. 选择需要添加项目的类别。
- 4. 选择所需的添加的具体项目完成添加。

#### 温馨提示:

您还可以在按**首页键 > | | 打**开应用程序界面后, 通过长按任一应用图标实现首页快 捷功能图标的添加。

#### **4.3.4** 删除首页显示项

- 1. 按首页键返回首页界面。
- 2. 长按需要删除的显示项, 直至 | | 本成 | | |
- 3. 将该显示项拖动至

### **4.4** 应用程序及功能设置预览

### **4.4.1** 应用程序预览

您的手机预安装了一些常见应用程序。按**首页键 > ||,**您可以打开应用程序界面并浏 览这些程序。

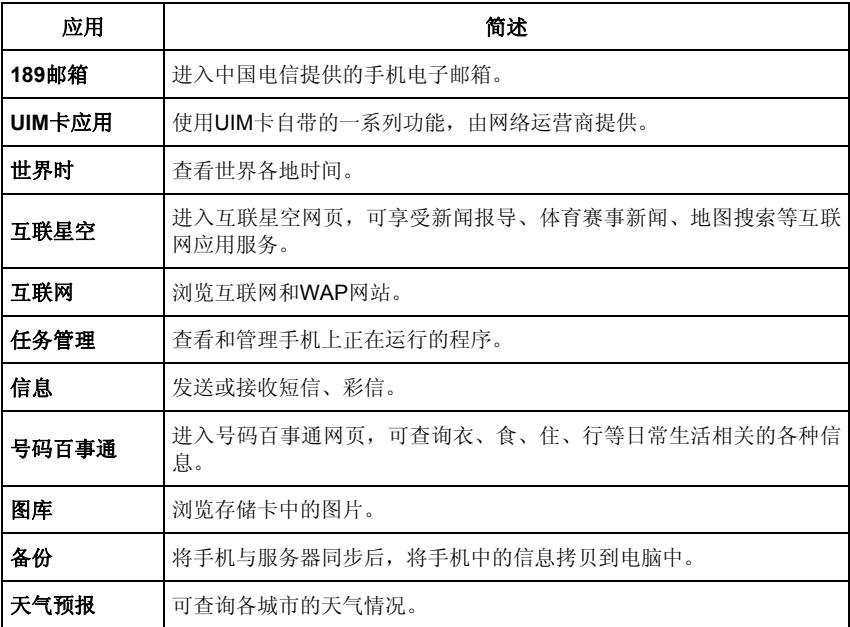

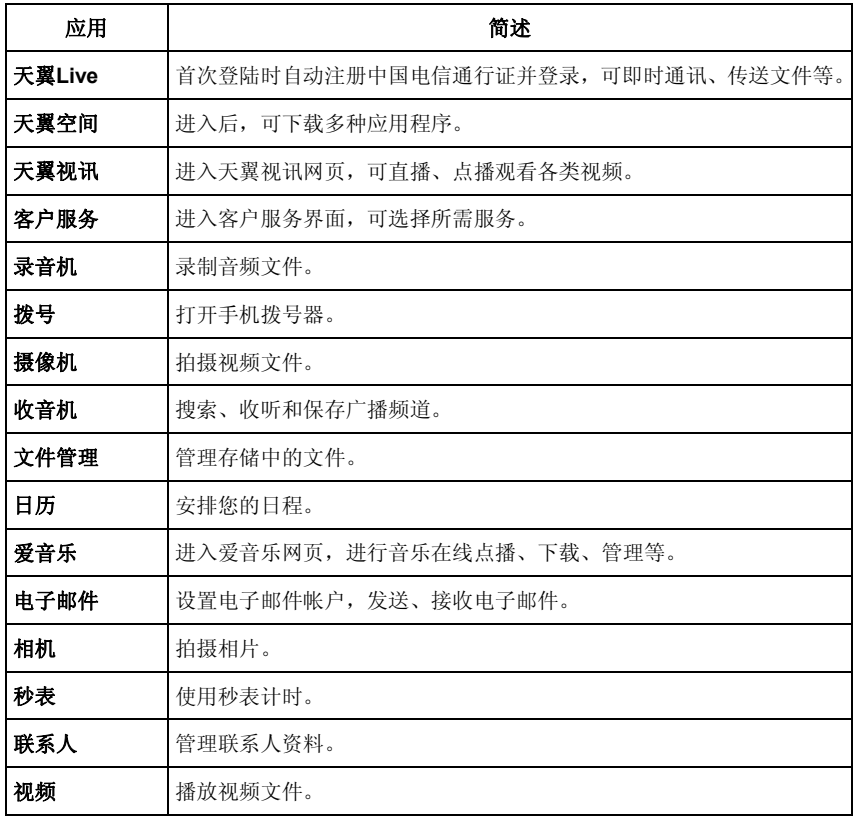

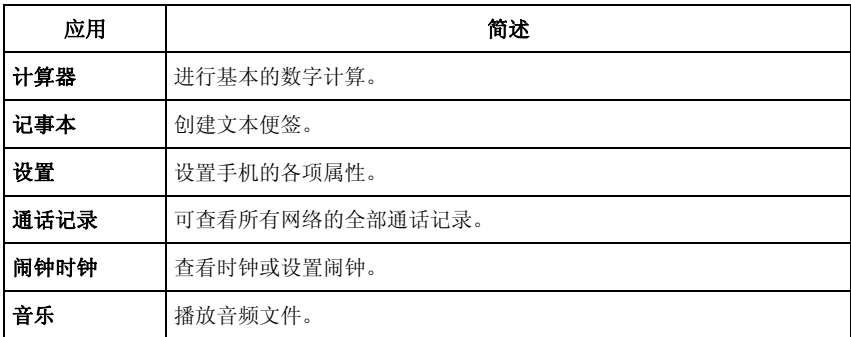

### **4.4.2** 设置功能预览

按首页键 > ■ > 设置可以打开功能设置界面。

提示:

您也可以按首页键 **>** 菜单键 **>** 设置进入设置界面。

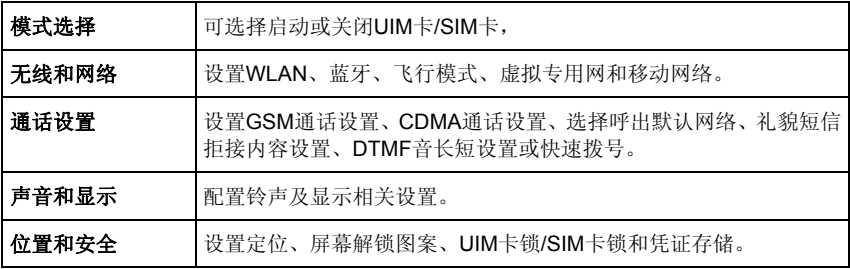

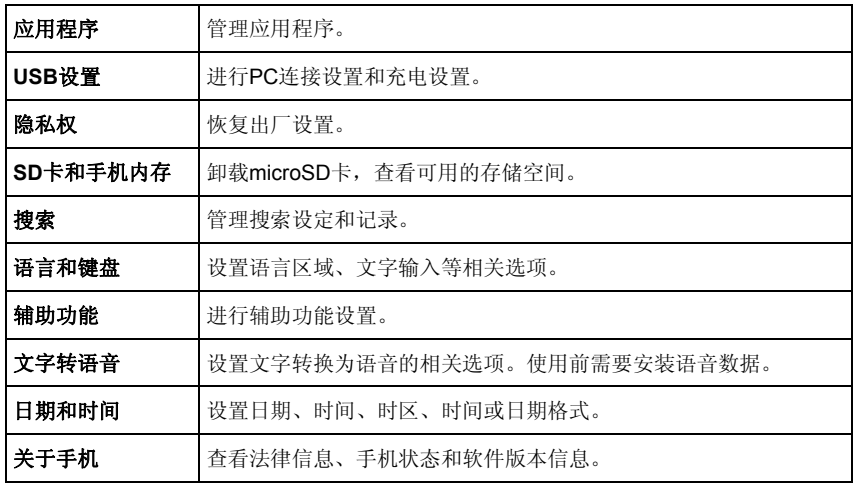

# **5.** 电话功能

### **5.1** 拨打电话

#### **5.1.1** 拨打电话

1. 按拨号键打开拨号器。

您也可以通过按首页键 > 拨号或首页键 > > 拨号打开拨号器。

- 2. 点击屏幕输入所需号码。 如果输入有误,您可以点击 中 删除光标前的一个数字。按住该图标可以删除所有数 字。输入过程中,您的手机会自动显示联系人中相匹配的号码。您可以按 四 隐藏拨号 键盘,以便查看更多的匹配号码。
- 3. 从匹配列表中选择所需号码,根据您所需选择点击 C CDMA 网络)或 (GSM 网络)拨打电话。

#### **5.1.2** 快速拨号

在拨号器界面下,按住单键拨号清单中对应的数字键(1 ~9)即可拨打电话。

#### 设置快速拨号

#### 1. 按首页键 **>** 菜单键 **>** 设置 **>** 通话设置 **>** 快速拨号。

- 2. 选择状态为未设置的数字键。
- 3. 输入快速拨号号码。
- 4. 点击确定保存。

#### **5.1.3** 使用联系人拨打电话

- 1. 按首页键 **>** 联系人或首页键 **> >** 联系人打开联系人界面。
- 2. 您可以按菜单键 **>** 搜索在联系人列表中搜索所需联系人。

3. 点击所需联系人,根据您所需选择点击 < CCDMA 网络)或 < G(GSM 网络) 拨打电话。

#### **5.1.4** 从通话记录拨打电话

- 1. 从首页界面按携号键打开拨号器。
- 2. 点击 打开通话记录列表。 您也可以按首页键 **>** 通话记录或首页键 **> >** 通话记录进入通话记录界面。
- 3. 点击所需的通话记录旁的 © 图标。
- 4. 根据您所需选择点击 (CDMA 网络)或 (GSM 网络) 拨打电话。

#### **5.1.5** 从信息中拨打电话

#### 1. 按首页键 > 信息或首页键 > > 信息打开信息界面。

- 2. 选择并打开所需的信息或会话。
- 3. 点击所需的信息。

如果信息中包含多个号码,手机会自动弹出**选择操作**的菜单提示您选择所需号码。

4. 根据您所需选择点击 C (CDMA 网络)或 C (GSM 网络) 拨打电话。

#### **5.1.6** 拨打紧急电话

与任何手机一样,R750 也使用无线电信号、无线网络和陆上网络以及用户设置功能, 在紧急状况下可使用手机进行紧急呼叫。但是,因不能保证所有情况下网络都能连接成功, 故在紧急情况下,不能将本手机作为唯一的联系方式。

1. 开启手机。

- 2. 按拨号键开启拨号器。
- 3. 输入当地的紧急号码 (例如:110 或其它正式紧急号码)。各地的紧急号码有所不同。
- 4 根据您所需选择点击 C (CDMA 网络)或 G (GSM 网络) 拨打电话。

### **5.1.7** 拨打国际长途电话

#### 提示:

国际长途电话功能取决于网络运营商提供的服务和网络状况。

- 1. 按拨号键打开拨号器。
- 2. 长按 **0** 键输入+。
- 3. 输入国家代码、区号以及电话号码。
- 4 根据您所需选择占击 C (CDMA 网络)或 G (GSM 网络) 拨打电话。

### **5.2** 接听电话

### **5.2.1** 接听来电

当接到来电时,手机会发出铃声、动画或振动提示(具体取决于当前的模式和设置)。 如果呼叫方启用了 CLI (主叫号码显示) 功能, 您将会看到呼叫方的电话号码。

- 按拨号键接听来电。
- 在来电提示界面, 向右拖拽 C 图标接听来电。

#### 提示:

插入耳机后,按耳机线控按键也可以接听来电。

### **5.2.2** 拒接来电

- 按挂机键可以拒接来电。
- 在来电提示界面, 向左拖拽 图标拒绝来电。
- 在来电提示界面,按菜单键 **>** 礼貌短信拒接 ,手机将自动发送您事先设置好的短信拒 接内容到来电手机号码上。

### **5.2.3** 挂断电话

- 1. 通话过程中,您可以按**挂机键**挂断电话。
- 2. 您也可以向右拖拽 图标挂断电话。

### **5.3** 通话设置

#### 按首页键 **>** 菜单键 **>** 设置 **>** 通话设置,您可以对通话属性进行设置。

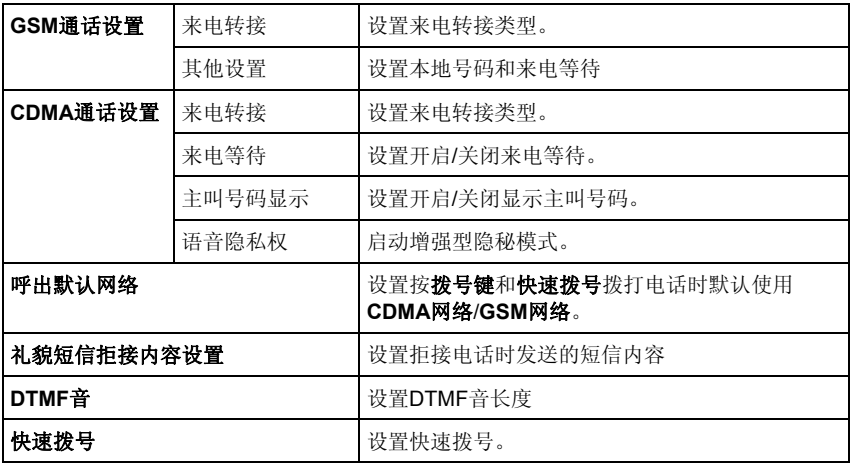

# **6.** 联系人

### **6.1** 开始使用联系人

通过联系人功能,您可以查看或管理您的联系人。

按首页键 **>** 联系人进入联系人界面。

### **6.1.1** 联系人界面介绍

联系人界面可以分为以下标签页:

- 1. 拨号: 启动拨号器。
- 2. 通话记录:查看所有网络、**CDMA** 网络或 **GSM** 网络的通话记录。
- 3. 联系人:查看联系人列表。
- 4. 收藏: 常用联系人列表。
- **6.2** 管理联系人

#### **6.2.1** 新建联系人

- 1. 按首页键 **>** 联系人打开联系人界面。
- 2. 按菜单键 **>** 新建联系人。
- 3. 选择新建联系人的保存位置。
- 4. 输入姓名、电话号码,如果您选择本地联系人,您还可以点击 图 添加该联系人的图标, 或添加电子邮件、即时消息等信息。
- 5. 点击完成。

#### **6.2.2** 添加联系人至收藏

1. 按首页键 **>** 联系人打开联系人界面。
- 2. 滚动列表查找所需联系人,您也可以按菜单键 **>** 搜索查找所需联系人。
- 3. 在列表界面长按所需联系人,直至该联系人的快捷菜单出现为止。

#### 4. 点击添加到收藏。

#### 温馨提示:

您也可以在联系人界面点击打开需要添加至收藏的联系人,点击右上角的 系人直接添加至收藏列表。

### **6.2.3** 搜索联系人

1. 按首页键 **>** 联系人打开联系人界面。

### 2. 按菜单键 **>** 搜索。

3. 输入联系人姓名,手机将会自动列出所匹配的联系人。

### **6.2.4** 编辑联系人

1. 按首页键 **>** 联系人打开联系人界面。

- 2. 选择并点击所需联系人。
- 3. 按菜单键 **>** 编辑联系人。

您也可以在联系人界面,长按需要编辑的联系人并在弹出的快捷菜单中选择**编辑联系** 人。

4. 编辑联系人信息并点击完成。

## **6.2.5** 删除联系人

- 1. 按首页键 **>** 联系人打开联系人界面。
- 2. 选择并点击需要删除的联系人。
- 3. 按菜单键 **>** 更多 **>** 删除联系人。
- 4. 点击确定。

您也可以从联系人界面,长按需要删除的联系人并从弹出的快捷菜单中选择**删除联系** 人。

## 提示:

如果您需要批量删除联系人,请在联系人界面点击菜单键 **>** 删除联系人,选择需要删 除的联系人后,点击完成及确定。

# **7.** 文本输入

# **7.1** 屏幕虚拟键盘简介

您的手机支持以下屏幕虚拟键盘:Android 键盘、搜狗输入法、谷歌拼音输入法和 TouchPal 键盘。进入文本输入界面后,如需切换输入法,请长按文本输入框直至快捷菜单 弹出,选择所需输入法。

#### 温馨提示:

屏幕虚拟键盘布局会随使用场景和版本升级而进行调整。

## **7.1.1 TouchPal**

TouchPal 键盘有三种布局:全键盘、12 键键盘和 CooTek T+键盘。 全键盘:

1. 中文拼音输入法

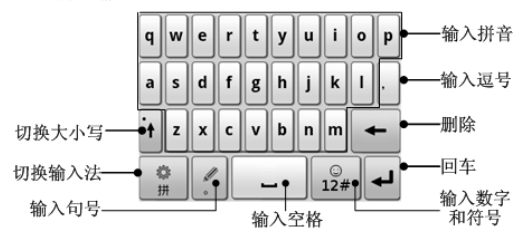

2. 中文笔画输入法

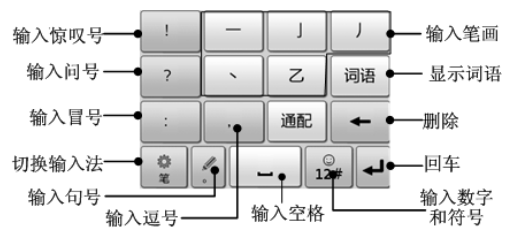

3. 中文手写输入法

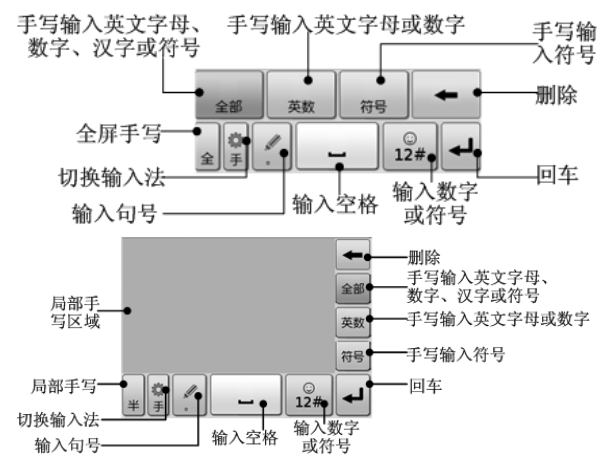

4. 英文输入法

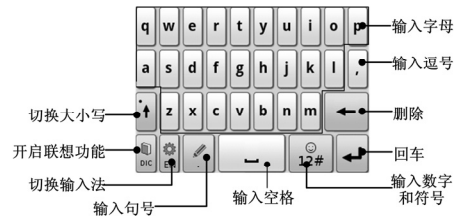

# **7.1.2 Android** 键盘

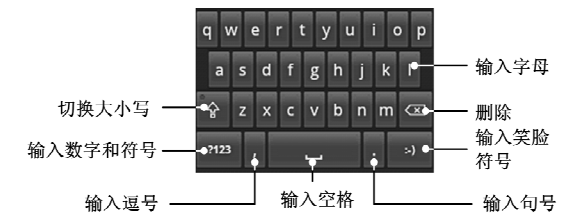

# **7.1.3** 谷歌拼音输入法

中文输入法键盘:

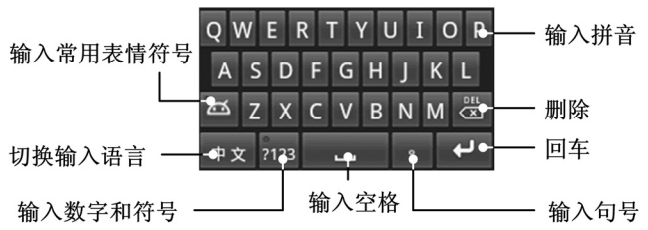

英文输入法键盘:

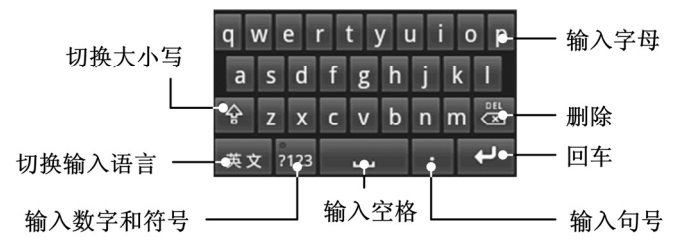

# **7.2** 使用屏幕键盘

# **7.2.1** 输入法简介

您的手机支持以下几种输入法:中文拼音、中文笔画、中文手写和英语。其中 android 键盘只支持英文输入,谷歌拼音输入键盘支持中文拼音输入和英文输入,而 TouchPal 键盘 则支持以上所有输入法。

# **7.2.2** 中文拼音输入法

您可以通过 TouchPal 或谷歌拼音输入法键盘打开中文拼音输入法。

# 输入汉字

- 1. 用字母键盘输入所需汉字对应的拼音字母,输入面板中将会显示与该汉字读音相近的汉 字或词组。
- 2. 占击屏幕洗取所需汉字, 或占击 → 打开洗择面板查找并洗择所需汉字。

# 输入英文

- 1. 用字母键盘输入所需英文。
- 2. 点击回车键 → 或 →

# 输入数字和符号

- 1 点击 路 或 四 打开数字符号面板。
- 2. 选择所需数字或符号并点击输入。

### 温馨提示:

在谷歌拼音输入键盘下,您还可以点击 @ 输入一些表情符号。

## **7.2.3** 中文笔画输入法

只有选择 TouchPal 键盘时,您才可以使用中文笔画输入法。

- 1. 点击 切换至中文笔画输入法。
- 2. 点击屏幕所需笔画,输入面板会自动列出相近汉字。
- 3. 点击所需汉字输入,或点击 = 查找并选择所需汉字输入。或点击词语并选择所需词语 输入。
- 4. 点击所需符号输入。您可以点击 2 打开数字符号面板, 选择输入数字和更多的符号。

## **7.2.4** 中文手写输入法

只有选择 TouchPal 键盘时, 您才可以使用中文手写输入法。

- 1. 点击 切换至中文手写输入法。
- 2. 在屏幕上的手写区域书写所需内容,手机会自动列出相近字符和词组。

当选择全屏手写时,手写区域是屏幕上除指示图标区域外的所有区域;选择局部手写时, 手写区域是屏幕上灰色的区域(请参见文本输入*-*屏幕虚拟键盘简介*-TouchPal* 键盘*-*中 文手写输入法一节内容。)

3. 点击所需字符或词组输入。

## **7.2.5** 英文输入法

您可以通过 TouchPal、Android 或谷歌拼音键盘输入英文。

- 1. 如果需要的话,点击 | 或 或 9x 切换输入法至英文输入法。
- 2. 用字母键盘输入所需英文。点击 1 或 3 可以切换输入大写字母。点击一次可以输入 一个大写字母,点击两次可以保持输入大写字母。
- 3. 点击 或 输入空格。
- 4. 点击 路 或 n2 输入数字或符号。

# **7.3** 文字设置

#### 按首页键 **>** 菜单键 **>** 设置 **>** 语言和键盘,您可以进行文字输入相关设置。

- Android 键盘
	- > 按键时振动: 打开或关闭点击按键时的振动反馈。
	- > 按键时播放音效: 打开或关闭点击按键时的音效提示。
	- > 自动大写: 打开 android 键盘输入时的自动大写功能。
- TouchPal
	- ¾ 基本设置
		- 单词预测: 打开或关闭单词预测功能。
		- 按键音: 打开或关闭按键提示音。
		- 按键振动: 打开或关闭点击按键时的震动反馈。
		- 多语言混合输入:基于您在选择语言中的所有语言进行预测输入。
		- 洗择语言: 洗择所需的输入法语言。
		- 滑动切换布局:开启或关闭在键盘上长距离滑动切换键盘布局的功能。
		- 洗择竖屏布局: 洗择竖屏下默认的布局。
		- 洗择横屏布局: 洗择横屏下默认的布局。

#### ¾ 预测和手势

- 联想词: 打开或关闭联想词功能。
- 按键纠错: 打开或关闭按键纠错功能。
- 下划输入符号: 在键盘按键下方增加符号, 下划按键进行输入。
- 快速相关词: 在候选词上支持手势快速输入相关词。
- ¾ 中文相关选项
	- **GBK**字符集:打开或关闭GBK字符集。
	- 模糊拼音: 设置模糊拼音洗项。
	- 繁体模式: 打开或关闭繁体模式。打开繁体模式后, 手机输入的中文汉字都会 显示为繁体字。
- ¾ 手写
	- 笔迹宽度: 设置笔迹宽度的像素。
	- **识别间隔**: 设置识别间隔的时间。
	- 笔迹颜色: 设置笔迹颜色。
	- 帮助: 查阅TouchPal在线帮助信息。
	- 关于: 关于TouchPal版本及其他信息。
- 谷歌拼音输入法
	- **》 按键声音:**开启或关闭点击按键时的声音提示。
	- **》 按键震动:** 打开或关闭点击按键时的震动反馈。
	- **▷ 联想输入:**开启或关闭联想输入功能。
	- ¾ 中英文切换:Shift-space。

# **8.** 信息

按首页键 **>** 信息,您可以通过信息功能发送或接收短信息和彩信。

# **8.1** 发送短信

- 1. 按首页键 **>** 信息 **>** 新信息。
- 2. 在接收者一栏输入接收方号码。您也可以点击接收者一栏后的 & 图标进入联系人列表 选取收件人。
- 3. 点击输入内容一栏,输入短信内容。
- 4. 根据您所需选择点击 | C (CDMA 网络)或 | C (GSM 网络)发送。

# **8.2** 发送彩信

### 1. 按首页键 > 信息 > 新信息。

- 2. 在接收者一栏输入收件人号码。您也可以点击接收者一栏后的 6 图标进入联系人列表 选取收件人。
- 3. 按菜单键 > 添加主题, 输入彩信的主题。

### 提示:

短信在添加主题、附件等内容后,会自动转换为彩信。同样,彩信在删除主题、附件等 内容后,彩信会自动转换为短信。

- 4. 点击输入内容一栏,输入彩信内容。
- 5. 按菜单键 > 附加, 选择附加内存中的图片、视频或音频文件。您也可以选择拍摄照片、 视频、录制音频文件、添加幻灯片插入到彩信附件中。
- 6. 点击 · C (CDMA 网络) 发送。

# **8.3** 管理信息和会话

来自同一联系人或号码的短信、彩信将会按照时间先后顺序来排列显示在一个会话中。 您可以在信息界面管理这些会话和信息。

# **8.3.1** 回复信息

1. 从信息界面点击打开需要回复的会话。

- 2. 点击输入内容,输入信息的内容。
- 3. 根据您所需洗择点击 (CDMA 网络)或 (CGSM 网络)发送。

## **8.3.2** 删除信息或会话

- 1. 从信息界面选择点击需要删除的信息或会话。
- 2. 按菜单键 **>** 删除信息。
- 3. 标记所要删除的信息或会话,点击删除。

#### 温馨提示:

您也可以在信息界面按菜单键 **>** 删除会话,然后选择需要删除的信息或会话进行删除。

# **8.4** 信息设置

在信息界面按菜单键 **>** 设置,您可以进行信息相关设置。

### 存储设置

- 删除旧信息:设置信息数量达到上限时,自动删除旧信息。
- 短信限制:限制每个会话短信的数目上限。
- 彩信限制: 限制每个会话彩信的数目上限。

### 短信**(SMS)**设置

- 发送报告:要求发送的每条短信都返回发送报告。
- **CDMA** 卡短信息:管理存储在 CDMA 卡上的信息。
- **GSM** 卡短信息:管理存储在 GSM 卡上的信息。
- 短信有效性:设置短信息有效性时间。
- 短信优先级:设置短信息优先级。

### 彩信**(MMS)**设置

- 发送报告: 要求发送的每条彩信都返回发送报告。
- 已**读报告**: 要求发送的每条彩信都返回已读回执。
- 自动下载:启动自动下载信息功能。
- 漫游时自动下载:启动漫游时自动下载信息的功能。
- 彩信有效性:设置彩信有效性时间。

### 通知设置

- 通知:选择在状态栏中显示信息通知。
- 洗择铃声: 洗择信息的通知铃声。
- 振动: 洗择在收到通知的同时开启振动提示。

# **9.** 电子邮件

按首页键 **> >** 电子邮件,您可以通过电子邮件功能接收和发送邮件。

# **9.1** 设置电子邮件账号

1. 输入电子邮件账号和密码后,点击**下一步**。

- 2. 手机将弹出注意事项,点击确定后,您的手机会检查外发服务器设置并自动完成配置。
- 3. 设置电子邮件检查频率并点击下一步。
- 4. 为电子邮件创建名称并设置外发邮件时的显示名称。

### 5. 点击完成。

#### 温馨提示:

您也可以在输入电子邮件账号和密码后,点击**手动设置**,选择账户类型、设置接收服务 器选项等。

# **9.2** 发送邮件

电子邮件账号设置完毕后,手机将会自动进入该邮件账号的收件箱内。

- 1. 按菜单键 > 撰写。
- 2. 输入收件人的邮件地址。
- 3. 您也可以按菜单键 > 添加抄送/密送地址添加抄送或密送的收件人。
- 4. 点击主题并输入邮件的主题。
- 5. 点击撰写邮件并输入邮件内容。
- 6. 点击**菜单键 > 添加附件,** 您可以添加内存中的图片、音乐、视频或录制的音频文件作 为邮件的附件。
- 7. 点击发送。

# **9.3** 回复或转发邮件

- 1. 从邮件收件箱内选择打开需要回复或转发的邮件。
- 2. 按菜单键 **>** 回复**/**转发回复或转发该邮件。

您也可以按菜单键 **>** 全部回复回复该邮件并抄送给所有的收件人、抄送人。

- 3. 输入邮件的回复内容或转发时的收件人。
- 4. 点击发送。

# **10.** 网络应用

# **10.1** 网络连接

您可以使用手机的网络连接功能连接至互联网。

# **10.1.1** 网络连接的方法

网络连接的方法有两种:通过 1X/EVDO 或者 WLAN。

# **10.1.2** 打开**/**关闭 **CDMA** 数据连接

手机默认自动连接到网络,如需断开网络,请手动设置。在首页通过水平向右滑动屏幕, 在屏幕上点击 即可关闭/打开 CDMA 数据连接,如图所示:

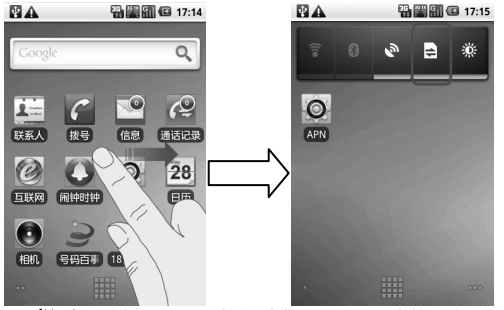

提示:关闭 CDMA 数据连接后,如需连接网络请手动打开,操作步骤如上。

# **10.1.3 1X/EVDO** 网络

您可以通过 1X/EVDO 网络连接至网络并发送彩信和电子邮件。网络服务涉及一些数据 业务,需要支付一定的费用,具体信息请咨询您的网络运营商。

### 添加网络连接

添加网络连接之前,您需要从网络运营商处获得以下信息:

- $\bullet$  接入点名称(APN)
- 用户名和密码(如果需要的话)
- 代理 IP 和端口(如果需要用到代理服务器的话)
- 1. 按首页键 **>** 菜单键 **>** 设置 **>** 无线和网络 **>** 移动网络 **> CDMA** 选项 **>** 接入点名 称。
- 2. 按菜单键 **>** 新建 **APN**。
- 3. 点击名称设置一个名称(您可以自行设定)。
- 4. 点击 **APN** 输入网络运营商提供的 APN 名称。
- 5. 如果需要用到代理服务器的话,点击代理和端口并输入相关信息。
- 6. 如果需要用到用户名和密码的话,点击**用户名**和密码并输入相关信息。
- 7. 按菜单键 **>** 保存。

## **10.1.4 WLAN** 网络

WLAN 网络为您提供近距离的无线网络连接功能。

#### 启用**/**关闭 **WLAN**

#### 1. 按首页键 **>** 菜单键 **>** 设置 **>** 无线和网络。

2. 点击勾选 **WLAN** 后面的复选框开启 WLAN 功能。取消勾选该复选框则可以关闭 WLAN 功能。

#### 连接至 **WLAN** 网络

### 1. 按首页键 **>** 菜单键 **>** 设置 **>** 无线和网络 **> WLAN** 设置。

您的手机会自动搜索附近所有可被搜索的 WLAN 网络。

2. 从列表中占击选择需要连接的网络。 如果选择的是开放网络,手机将自动完成连接。

如果选择的是安全性网络,则需要您输入密码。

### 检查 **WLAN** 网络连接状态

连接至 WLAN 网络后,您可以通过以下两种方法检查 WLAN 网络连接状态。

- 1. 查看状态栏中的无线连接指示图标 同,高亮的格数越多,则表示无线网络信号强度越 强。
- 2. 按首页键 **>** 菜单键 **>** 设置 **>** 无线和网络 **> WLAN** 设置,选择已连接的网络名称, 即可打开网络状态菜单。

# **10.2** 使用浏览器

通过浏览器,您可以连接至互联网,自由地享受 WAP 无线网络和 Internet 无线网上冲 浪功能。该业务需要网络支持,为计费业务,具体请您咨询网络运营商。

### **10.2.1** 打开浏览器

按首页键 **> >** 互联网即可打开浏览器。

## **10.2.2** 打开网页

在浏览器页面,您可以通过以下方法打开网页:

- 1. 点击浏览器地址栏,输入需要打开网页的网址后,点击右边的**转至**。
- 2. 按菜单键 **>** 书签,选择需要打开的书签或点击访问最多/历史记录标签页选择打开其他 网页。

### **10.2.3** 浏览选项

使用浏览器浏览网页时,您可以进行以下操作:

1. 点击网页空白区域,向各方向拖拽查看网页。

### 2. 占击 (Q ) 缩小或放大网页。

- 3. 按菜单键 **>** 刷新刷新页面。
- 4. 按菜单键 **>** 更多 **>** 前进,您可以再查看返回前的一个网页。
- 5. 按菜单键 **>** 更多 **>** 添加书签,您可以将当前网页添加至书签中。
- 6. 按菜单键 **>** 更多 **>** 在网页上查找,您可以在网页上查找所需内容。
- 7. 按菜单键 **>** 更多 **>** 选择文本,您可以选择网页的文字并进行相关操作。
- 8. 按菜单键 **>** 更多 **>** 网页信息,您可以查阅当前网页的相关信息。
- 9. 按菜单键 > 更多 > 分享网页, 您可以通过信息或电子邮件方式发送当前网页。
- 10. 按菜单键 **>** 更多 **>** 下载,您可以查看下载记录。
- 11. 按菜单键 **>** 更多 **>** 设置,您可以设置浏览器相关选项。
- 12. 按菜单键 **>** 更多 **>** 关于浏览器,你可以查看浏览器名称及版本。

### **10.2.4** 使用书签

- 1. 从浏览器界面按**菜单键 > 书签,**或点击浏览器地址栏旁边的 国,您可以杳看书签内容。
- 2. 点击添加,输入书签名称和网址后,点击确定可以添加书签。

## **10.2.5** 浏览器设置

在浏览器界面,按菜单键 **>** 更多 **>** 设置可以进入浏览器设置界面。

### 网页内容设置

- 文字大小:设置网页显示文字大小。
- 默认缩放设置, 杏看或修改网面的缩放设置。
- 以概览模式打开网页: 洗择打开新网页时, 显示该网页的概览。
- 文字编码: 洗择文字编码的种类。
- 阳止弹出式窗口。
- **载入图片**: 洗择在网页上显示图片。
- 自动调整页面: 洗择调整网页版面, 以适合屏幕大小。
- 仅以横向模式显示: 选择仅以横向宽屏模式显示网页。
- **启用 JavaScript:** 选择启用 JavaScript。
- 启用插件:选择启用插件。
- **在后方打开:**选择在当前窗口后方打开新窗口。
- 设置主页:设置浏览器的主页。

### 隐私权设置

- 清除缓存:删除存储在本地缓存的内容和数据库。
- 清除历史记录:清除浏览器导航的历史记录。
- 接受 Cookie: 选择允许网站保存并读取 Cookie 数据。
- 清除所有 **Cookie** 数据:清除所有浏览器 Cookie。
- 记住表单数据:记住您在表单中输入的数据,以便干以后使用。
- 清除表单数据: 清除所有已经保存的表单数据。
- 启用位置信息功能:允许网站访问您的位置信息。
- 取消位置信息访问权限:取消所有网站访问位置信息的权限。

### 安全设置

- 记住密码:保存访问网站的用户名和密码。
- 清除密码: 清除所有保存的密码。
- 显示安全警告:当网站安全性出现问题时显示警告。

### 高级设置

• 网站设置: 杳看各网站的高级设置。

• 重置为默认设置:清除所有浏览器数据,并将所有设置重置为默认值

# **10.3** 蓝牙连接

通过蓝牙功能,您可以与其它蓝牙设备进行数据交换、使用蓝牙耳机欣赏音乐和进行通 话。由于蓝牙连接通过无线电波进行通信,因此可能因为一些障碍或其它电子设备而受到干 扰。在使用蓝牙设备进行通信时,请保证两台设备之间的最大距离不超过 10 米。

## **10.3.1** 启用**/**关闭蓝牙功能

#### 1. 按首页键 **>** 菜单键 **>** 设置 **>** 无线和网络。

2. 勾选蓝牙后面的复选框开启蓝牙。取消勾选该复选框即可关闭蓝牙功能。 蓝牙功能开启后, 图 图标将会出现在状态栏中。

### **10.3.2** 设置蓝牙属性

#### 1. 按首页键 **>** 菜单键 **>** 设置 **>** 无线和网络 **>** 蓝牙设置。

- 2. 如果蓝牙功能未开启, 勾选**蓝牙**后面的复选框。
- 3. 点击设备名称设置您的名称。
- 4. 勾选**可检测**后面的复选框,以便于其他蓝牙设备能搜所到您的设备。

## **10.3.3** 使用蓝牙与其他设备配对

#### 1. 按首页键 **>** 菜单键 **>** 设置 **>** 无线和网络 **>** 蓝牙设置。

2. 如果蓝牙功能没有开启的话, 勾选蓝牙复选框。

### 3. 点击扫描查找设备。

您的手机将会列出所有搜索到的蓝牙设备列表。

4. 点击列表中所需的设备,并点击配对。 待对方设备验证 PIN 码。完成后,将该设备将会被添加至蓝牙设备列表中。

# **11.** 多媒体功能

# **11.1** 相机

您的手机带有一个 320 万像素的摄像头,可用于拍摄照片。您可将照片设置为墙纸或通 过彩信、邮件等发送。

### 注意:

请在拍摄照片时尊重他人权利、遵守当地法律法规和风俗习惯。

## **11.1.1** 打开相机

按首页键 **> >** 相机即可打开照相机。

#### 温馨提示:

在相机界面, 你可以拖动 图 ● 快速切换至摄像机。

## **11.1.2** 拍照

- 1. 将镜头对准位置/对象。
- 2. 取景满意后,点击 ◎ 拍照。

相片拍摄完毕后,点击屏幕右上角的方框可以浏览该相片。您可以在出现的菜单中进行 以下操作:

- ¾ 点击删除,您可以删除该相片。
- ¾ 点击分享,您可以通过信息、电子邮件或蓝牙和好友一起分享该相片。
- **≽** 点击设置为, 您可以将该相片设置为壁纸或联系人图标。
- **≻** 点击完成,您可以返回相机界面。

## **11.1.3** 相机设置

在相机界面按菜单键 **>** 设置,您可以进行相机相关设置:

- 白平衡: 选择白平衡效果。
- 闪光过滤: 选择按照一个频率自动调节预览图片质量, 以避免环境灯光的频率对相片造 成影响。
- 色彩效果:设置拍照的色彩效果。
- 存储位置: 洗择在照片数据中记录位置信息。
- 选择 **ISO**:选择 ISO 等级。等级越高的 ISO 越适用于光线暗淡的环境。
- 照片大小:设置相片的大小。
- 照片质量:设置相片的质量。
- 对焦方式: 洗择对焦方式。
- **尖锐度: 选择相片的尖锐度。**
- 对比度:选择相片的对比度。
- **饱和度: 洗择相片的饱和度。**
- 恢复默认设置:恢复相机为默认设置。

# **11.2** 摄像机

您的摄像机可以用于拍摄有声视频短片。

### 注意:

请在拍摄视频短片时尊重他人权利、遵守当地法律法规和风俗习惯。

### **11.2.1** 打开摄像机

按首页键 **> >** 摄像机即可打开摄像机。

### 温馨提示:

在摄像机界面, 您可以拖动 ■■■ 快速切换至相机功能。

## **11.2.2** 摄像

- 1. 将镜头对准位置/对象。
- $2.$  点击  $\odot$  开始摄影。
- $3.$  占击  $\bigcirc$  结束摄影。

完成摄影后,您可以点击右下方的图标,在出现的菜单中进行以下操作:

- ¾ 点击删除,您可以删除该视频。
- ¾ 点击分享,您可以通过信息、电子邮件或蓝牙和好友一起分享该视频。
- ¾ 点击播放,您可以查看该视频。
- > 点击完成, 您可以返回摄像界面。

# **11.2.3** 摄像机设置

在摄像机界面按菜单键 **>** 设置,您可以对摄像机属性进行设定:

- 视频画质:设置视频文件的画质。
- 视频编码: 洗择视频的编码类型。
- 音频编码:选择音频的编码类型。
- 视频时长: 设置视频录制时间。
- 恢复默认设置: 将摄像机的设置恢复为默认设置。

# **11.3** 收音机

通过收音机,您可以搜索收听很多 FM 频道。收听质量取决于信号覆盖程度。

## 提示:

- 收音机功能需要用到有线耳机作为天线,所以打开收音机功能前,请插入耳机。
- 使用耳机收听节目时,请将音量调节至适当位置。音量过高时使用耳机,可能对您的听 力造成影响。

## **11.3.1** 打开收音机

按首页键 > 图 > 收音机即可打开收音机。

收音机打开后, 图标将会出现在状态栏中。

# 收听节目

- 1. 点击 或 ▶ 搜索频道。
- 2. 按菜单键 > 微调, 点击 +/ 以 0.1MHZ 为幅度微调频率。
- 3. 长按屏幕上显示的频率直至下方出现红色方框,将频率拖到下方红框内,您可以对该频 道进行收藏。
- 4. 按音量键调节收音机音量。
- 5. 按菜单键 **>** 睡眠可以设置睡眠时间。

# **11.4** 音乐

您可以通过音乐播放器功能欣赏存储卡中存储的音乐。

# **11.4.1** 打开音乐播放器

播放音乐文件前,需要先将音乐文件拷贝至存储卡中。

按首页键 > **III** > 音乐即可打开音乐播放器。

# **11.4.2** 欣赏音乐

- 1. 点击艺术家/专辑/歌曲/播放列表标签页,找到您需要播放的音乐文件。
- 2. 点击该音乐文件开始播放。

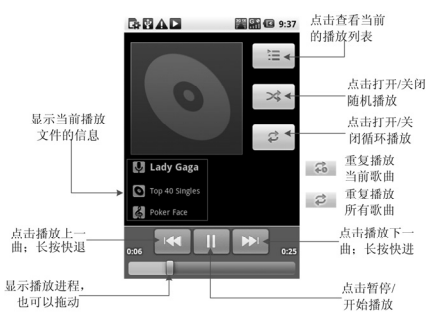

# **11.4.3** 创建播放列表

为了方便管理您的音乐文件,您可以创建一些播放列表。

- 1. 点击歌曲标签页。
- 2. 选择需要添加到播放列表的音乐文件,长按直至弹出快捷菜单。
- 3. 点击添加到播放列表。
- 4. 点击新建播放列表。
- 5. 输入新播放列表的名称。
- 6. 点击保存。

此时您选择的音乐文件会自动添加至新建的播放列表中。

## **11.4.4** 管理播放列表

## 1 **按首页键 > ■ > 音乐 > 播放列表。**

- 2. 从列表中选择需要编辑或播放的播放列表,长按直至弹出快捷菜单。
	- **播放:** 播放该列表中的音乐。
	- 编辑: 编辑该播放列表, 您只能编辑系统默认的最近添加的歌曲列表。
	- 删除:删除该列表,您只能删除自建播放列表。

重命名:为该播放列表重新命名,您只能为自建播放列表重命名。

# 添加音乐至播放列表

- 1. 打开音乐, 选择歌曲标签页。
- 2. 选择需要添加至播放列表的音乐文件,长按直至弹出快捷菜单。
- 3. 点击添加到播放列表。
- 4. 选择需要添加的播放列表。

### **11.4.5** 设置音乐为来电铃声

- 1. 按**首页键 > | | | | | | > 音乐**。
- 2. 选择歌曲或播放列表标签页
- 3. 选择需要的音乐文件,长按直至弹出快捷菜单。
- 4. 点击用作手机铃声。

### 温馨提示:

您也可以在播放音乐时,按菜单键 **>** 用作铃声设置当前音乐为铃声。

# **11.5** 视频

您可以通过视频播放器功能欣赏存储卡内的视频文件。

62

# **11.5.1** 打开视频播放器

- 1. 按首页键 > **III > 视频**可以打开视频文件列表。
- 2. 选择需要播放的视频文件,点击打开即可使用视频播放器播放。

# **11.5.2** 欣赏视频

在欣赏视频文件前,请将视频文件拷贝至存储卡中。

# 1. 按首页键 > **III** > 视频。

2. 选择需要播放的视频文件,点击打开。

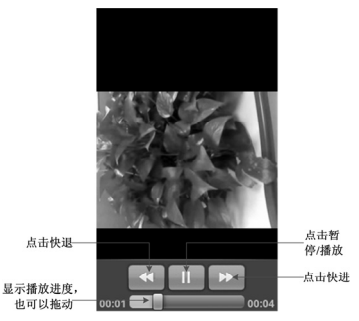

# **11.6** 图库

按首页键 **> >** 图库,您可以查看存储卡内所有图片和视频文件。其中视频文件可 以采用视频播放器播放。

# **11.7** 录音机

通过录音机功能,您可以录制音频文件。

# **11.7.1** 打开录音机

打开录音机功能前,请插入存储卡。

按首页键 > **|||||| > 录音机**即可打开录音机。

# **11.7.2** 录制音频文件

- 1. 将手机的麦克风靠近您的嘴巴,点击 开始录音。
- 2. 点击 停止录音。
- 3. 点击 回放录音文件。
- 4. 点击确定保存录音文件,点击放弃放弃保存录音文件。

保存录音文件后,您可以在首页键 **> >** 音乐 **>** 播放列表 **>** 我的录音中查看您的 录音文件。

### 温馨提示:

您也可以将录音文件设为来电铃声,在**我的录音**中,长按该录音文件直至弹出快捷菜单, 点击用作手机铃声。

# **12.** 手机设置

# **12.1** 模式设置

该手机为双模双待手机,在使用过程中可随时切换网络模式。

- 1. 按首页键 **>** 菜单键 **>** 设置 **>** 模式选择。
- 2. 点击您所需要启动的手机卡,即可切换手机卡,如下图所示:

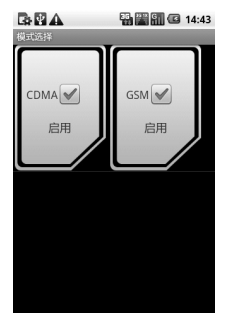

# **12.2** 基本设置

# **12.2.1** 设置日期和时间

### 1. 按首页键 **>** 菜单键 **>** 设置 **>** 日期和时间。

- 2. 您的手机时间会自动和系统时间同步,无需自行设置。
- 3. 选择勾选使用 **24** 小时格式复选框使用 24 小时制,否则选择使用 12 小时制。
- 4. 点击选择日期格式, 选择日期的显示格式。

#### **12.2.2** 显示设置

#### 调节屏幕亮度

#### 1. 按首页键 **>** 菜单键 **>** 设置 **>** 声音和显示 **>** 亮度。

2. 调节屏幕亮度,点击确定。

#### 设置屏幕待机时间

#### 1. 按首页键 **>** 菜单键 **>** 设置 **>** 声音和显示 **>** 屏幕待机。

2. 选择屏幕待机时间。

手机在待机时间达到设定时间时,屏幕显示会自动关闭并进入睡眠模式。

#### 设置屏幕显示方向

您可以选择通过旋转手机来调整屏幕显示的方向(竖屏或横屏显示)。

#### 1. 按首页键 **>** 菜单键 **>** 设置 **>** 声音和显示。

2. 勾选方向复选框。

### 启用**/**关闭窗口动画

您的手机可以支持开启和关闭窗口时的动画显示。

### 1. 按首页键 **>** 菜单键 **>** 设置 **>** 声音和显示。

2. 点击动画选择无动画、部分动画或所有动画。

### **12.2.3** 声音设置

#### 设置手机铃声

#### 1. 按首页键 > 菜单键 > 设置 > 声音和显示 > 手机铃声。

手机将自动显示手机和存储卡内 media/audio/ringtone 路径下的所有音频文件列表。

2. 点击所需铃声并点击确定。

### 温馨提示:

您也可以通过音乐功能设置手机铃声,请见多媒体功能*-*音乐*-*设置音乐为来电铃声和多 媒体功能*-*录音机*-*录制音频文件。

#### 自定义通知铃声

- 1. 在 microSD 卡根目录下新建一个名称为 Notifications 的文件夹。
- 2. 将您喜欢的铃音拷贝至 Notifications 文件夹中。
- 3. 按首页键 **>** 菜单键 **>** 设置 **>** 声音和显示 **>** 通知铃声 。
- 4. 在列表中点击所需铃声并点击确定。

### 调节铃声音量

- 5. 按首页键 **>** 菜单键 **>** 设置 **>** 声音和显示 **>** 铃声音量。
- 6. 调节铃声音量并点击确定。

您也可以选择**将来电音量用作通知音量**复选框,同步设置来电铃声和通知铃声。

#### 设置默认通知铃声

### 1. 按首页键 **>** 菜单键 **>** 设置 **>** 声音和显示 **>** 通知铃声。

手机将自动显示所有的可用通知铃声列表。

- 2. 选择并点击所需铃声。
- 3. 点击确定。

### 开启静音模式

#### 1. 按首页键 **>** 菜单键 **>** 设置 **>** 声音和显示。

2. 勾选静音模式复选框。

静音模式下,除媒体和闹钟外,其余声音全部都为静音状态。

### 提示:

您也可以在锁屏界面直接开启静音模式,点击屏幕右下方的 ,将其向左拖动启动静 音模式。

#### 开启手机振动

#### 1. 按首页键 **>** 菜单键 **>** 设置 **>** 声音和显示。

2. 勾选手机振动复选框。

开启手机振动之后,来电时手机会振动提示。

### 调节媒体音量

#### 1. 按首页键 **>** 菜单键 **>** 设置 **>** 声音和显示 **>** 媒体音量。

2. 调节媒体音量,点击确定。

#### 开启按键操作音

#### 1. 按首页键 **>** 菜单键 **>** 设置 **>** 声音和显示。

2. 勾选按键操作音复洗框。

开启拨号操作音后,在您使用拨号器时,每拨一个号码,都会发出声音提示。

#### 开启屏幕选择操作音

#### 1. 按首页键 **>** 菜单键 **>** 设置 **>** 声音和显示。

2. 勾选选择操作音复选框。

开启屏幕选择操作音后,每次点击屏幕进行选择,手机都会发出提示音。

#### 开启 **SD** 卡通知提醒

#### 1. 按首页键 **>** 菜单键 **>** 设置 **>** 声音和显示。

2. 勾选 **SD** 卡通知复选框。

开启 SD 卡通知提醒之后,所有 SD 卡相关操作都会有声音提示。

### **12.2.4** 语言设置

### 切换系统语言

#### 1. 按首页键 **>** 菜单键 **>** 设置 **>** 语言和键盘。

#### 2. 点击选择语言区域。

手机将自动显示所有可用语言列表。

3. 选择所需语言。

### **12.2.5** 无线和网络设置

#### 选择网络运营商

#### 1. 按首页键 **>** 菜单键 **>** 设置 **>**无线和网络**>** 移动网络 **> GSM** 选项 **>** 网络运营商。

2. 占击**搜索网络**进行手动搜索,或占击**自动选择**进行网络运营商自动选择。

#### 启用漫游

#### 1. 按首页键 **>** 菜单键 **>** 设置 **>** 无线和网络 **>** 移动网络 **> CDMA** 选项。

2. 勾选数据漫游复选框。

#### 切换 **CDMA** 网络模式

- 1. 按首页键 **>** 菜单键 **>** 设置 **>** 无线和网络 **>** 移动网络 **> CDMA** 选项 **> CDMA** 网络 模式设置。
- 2. 点击选择 **CDMA/EvDo** 或仅 **CDMA**。

#### 添加接入点设置

一般情况下,可以使用手机默认的接入点设置。如需添加,请咨询您的网络运营商获得 APN 相关信息。

### 1. 按首页键 **>** 菜单键 **>** 设置 **>** 无线和网络 **>** 移动网络 **> CDMA** 选项 **>** 接入点名 称。

2. 按菜单键 **>** 新建 **APN**。后续操作步骤请参见网络应用*-*网络连接*-1X/EVDO/3G* 网络*-*添加网络连接。

### 启用飞行模式

#### 1. 按首页键 **>** 菜单键 **>** 设置 **>** 无线和网络。

2. 勾选飞行模式复选框。

启用飞行模式后,手机将关闭所有无线连接。

# **12.3** 安全设置

### **12.3.1** 屏幕解锁图案

您可以设置一个屏幕解锁图案,以防止手机未经授权而被使用。

#### 设置屏幕解锁图案

#### 1. 按首页键 **>** 菜单键 **>** 设置 **>** 位置和安全 **>** 设置解锁图案。

- 2. 在屏幕上滑动绘制您的图案。
- 3. 点击继续。
- 4. 再次绘制您的图案进行确认。
- 5. 点击确认。

### 锁定屏幕

按电源键锁定手机屏幕。

在锁定屏幕的同时,您的手机也会被切换至睡眠模式。

### 使用图案解锁

- 1. 按电源键。
- 2. 在屏幕上绘制您的解锁图案。

### **12.3.2** 使用 **PIN** 码

使用 PIN 码可以防止您的 SIM 卡未经授权而被使用。

### 启用 **PIN** 码

1. 按首页键 **>** 菜单键 **>** 设置 **>** 位置和安全。

- 2. 选择 **UIM** 卡锁设置或 **SIM** 卡锁设置。
- 3. 勾选卡锁复选框。
- 4. 输入 PIN 码。
- 5. 点击确定。

#### 修改 **PIN** 码

- 1. 按首页键 **>** 菜单键 **>** 设置 **>** 位置和安全。
- 2. 选择 **UIM** 卡锁设置或 **SIM** 卡锁设置。
- 3. 点击更改 **PIN** 码。
- 4. 输入原 PIN 码,点击确定。
- 5. 输入新 PIN 码,点击确定。
- 6. 再次输入新 PIN 码,点击确定。

# **12.3.3** 使用安全凭证

您可以设置允许应用访问安全证书或是其他证明。

### 启用凭证存储

#### 1. 按首页键 **>** 菜单键 **>** 设置 **>** 位置和安全。

- 2. 点击设置密码。
- 3. 输入密码并再次输入确认,点击确定。

您可以选择从 SD 卡安装, 选择 SD 卡内的加密证书启用凭证存储。

#### 清除存储

1. 按首页键 **>** 菜单键 **>** 设置 **>** 位置和安全。

2. 点击清除存储。

# **12.4** 存储管理

**12.4.1 SD** 卡存储管理

### 查看 **SD** 卡可用空间

### 1. 按首页键 **>** 菜单键 **>** 设置 **> SD** 卡和手机内存。

2. 在 SD 卡栏目下, 可用空间类目下可以查看 SD 卡可用空间。

#### 卸载 **SD** 卡

1. 按首页键 **>** 菜单键 **>** 设置 **> SD** 卡和手机内存。

2. 点击卸载 SD 卡,您就可以安全移除 SD 卡了。

#### **SD** 卡格式化

1. 按首页键 **>** 菜单键 **>** 设置 **> SD** 卡和手机内存。

2. 点击卸载 **SD** 卡。

3. 点击格式化 **SD** 卡。

### **12.4.2** 手机存储管理

### 查看手机可用空间

#### 1. 按首页键 **>** 菜单键 **>** 设置 **> SD** 卡和手机内存。

2. 在手机内存栏目下, 可用空间类目下可以查看手机可用空间。
## **12.5** 应用程序设置

### **12.5.1** 管理应用程序

您可以查看、管理手机内安装的应用程序。

#### 安装新的应用程序

您可以从电子市场直接安装应用程序,也可以安装非电子市场的应用程序。安装非电子 市场的应用程序时,请确保该软件适用于您的手机。

电子市场的程序安装

- 1. 打开电子市场并查找所需安装的软件。
- 2. 点击安装。

非电子市场的程序安装

- 1. 按首页键 **>** 菜单键 **>** 设置 **>** 应用程序。
- 2. 勾选未知来源复选框。
- 3. 将您需要安装的软件拷贝至 microSD 卡中,并从首页键 **> >** 文件管理中找到该软 件的安装文件。
- 4. 点击该安装文件,按照提示完成安装。

#### 卸载应用程序

电子市场的软件卸载

- 1. 打开电子市场该软件的下载页面。
- 2. 占击**卸载,**按照提示完成卸载。 非电子市场的软件卸载
- 3. 首页键 **>** 菜单键 **>** 设置 **>** 应用程序 **>** 管理应用程序。
- 4. 滚动列表,点击需要卸载的程序。

5. 点击卸载,并按照提示完成卸载。

## **12.6** 恢复出厂设置

#### 1. 按首页键 **>** 菜单键 **>** 设置 **>** 隐私权 **>** 恢复出厂设置。

- 2. 点击重置手机。
- 3. 点击清除全部内容。

## **12.7** 其他设置

## **12.7.1** 搜索设置

#### **Google** 搜索

按首页键 **>** 菜单键 **>** 设置 **>** 搜索 **> Google** 搜索设置,您可以勾选显示网页建议以 便于在进行 Google 搜索时显示 Google 提供的建议。

#### 可搜索的项目

按首页键 **>** 菜单键 **>** 设置 **>** 搜索 **>** 可搜索的项目,您可以选择可以搜寻的具体项 目。

## **12.7.2** 文字转语音设置

您可以按首页键 **>** 菜单键 **>** 设置 **>** 文字转语音,您可以设置文本转语音选项。在使 用语音合成功能前,您需要安装相关语音数据。

## **13.** 其他应用

**13.1** 闹钟时钟

按首页键 > **| | > 闹钟时钟**, 您可以杳看当前时钟或设置闹钟。

**13.1.1** 设置闹钟

- 1 **按首页键 > | | | | | | > 闹钟时钟。**
- 2. 点击默认闹钟,或按菜单键 **>** 添加闹钟。
- 3. 勾选开启闹钟复选框。
- 4. 设置闹钟的时间,重复等其他必要信息。 设置完成后,您还可以按菜单键 **>** 删除闹钟**/**预览闹钟删除或预览该闹钟。

## **13.2** 记事本

按按首页键 **> >** 记事本,您可以按菜单键 **>** 新建文本记录一些备忘的文件。

### **13.3** 计算器

按首页键 **> >** 计算器,您可以进行简单的数学计算。

## **13.4 UIM** 卡应用

按首页键 **> > UIM** 卡应用,您可以查看并使用 UIM 卡自带的一些工具集。该功能 由网络运营商提供,有任何疑问请咨询您的运营商。

## **13.5** 任务管理

按**首页键 > 图 > 任务管理**, 您可以杳看当前任务、应用程序和资源信息, 也可以结 束当前运行的任务。

## **13.6** 文件管理

按首页键 > 图 > 文件管理, 您可以查阅手机或存储卡中的所有文件。

**13.7** 秒表

按首页键 > ■ > 秒表, 您可以使用手机的秒表功能进行计时。

# **14.** 简单故障排除

如果您的手机在使用中出现如下现象请先查阅下边的相关信息,如果还不能解决请与经 销商联系。

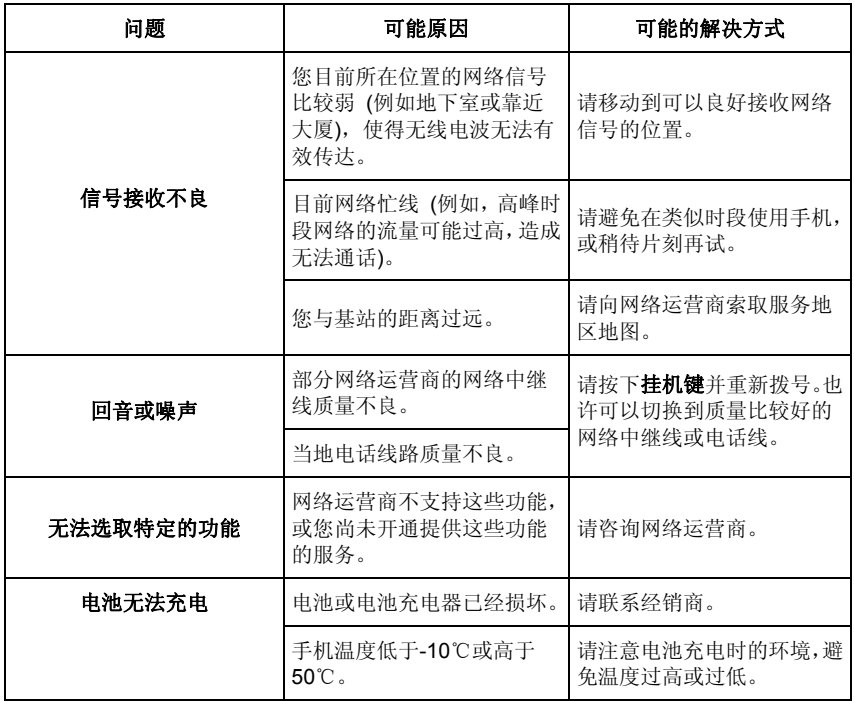

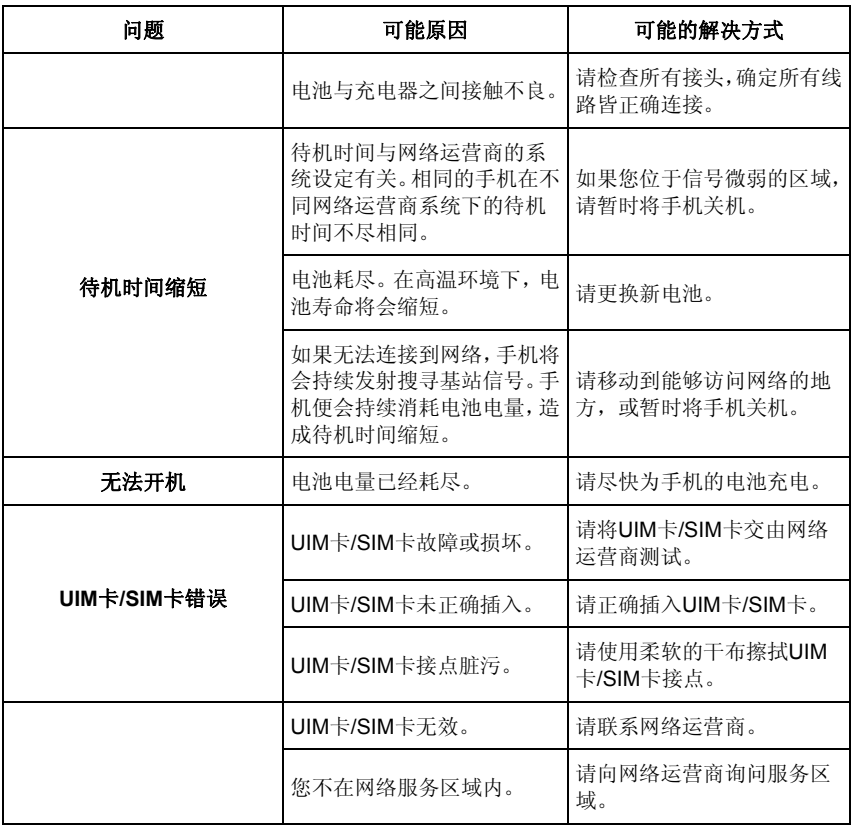

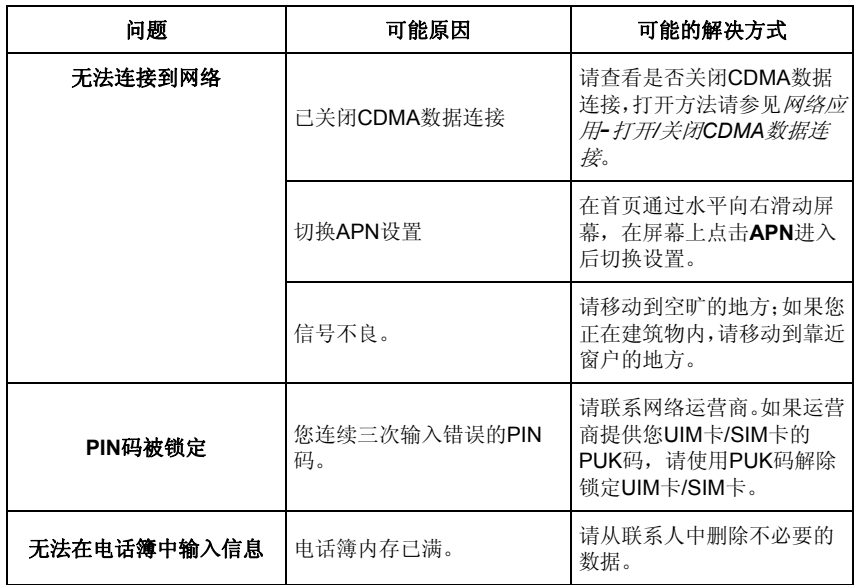

**15.** 中兴通讯产品有害物质含量状态说明表

| 产品名称                                                                                                    | 无铅手机                            |           |           |                 |               |                 |
|----------------------------------------------------------------------------------------------------|---------------------------------|-----------|-----------|-----------------|---------------|-----------------|
|                                                                                                    | 有毒有害物质或元素 (Hazardous Substance) |           |           |                 |               |                 |
| 部件名称(Parts)                                                                                                    | 铅<br>(Pb)                       | 汞<br>(Hg) | 镉<br>(Cd) | 六价铬<br>(Cr(VI)) | 多溴联苯<br>(PBB) | 多溴二苯醚<br>(PBDE) |
| 液晶显示组件(包含<br>扬声器)                                                                                                    | $\boldsymbol{\mathsf{x}}$       | $\circ$   | $\circ$   | $\circ$         | $\circ$       | $\Omega$        |
| 主板 (包含MIC)                                                                                                    | ×                               | $\circ$   | $\circ$   | $\circ$         | $\circ$       | $\circ$         |
| 外壳<br>(包含键盘、侧键)                                                                                                    | $\boldsymbol{\mathsf{x}}$       | $\circ$   | $\circ$   | $\circ$         | $\circ$       | $\circ$         |
| 附件<br>(耳机、数据线)                                                                                                    | $\boldsymbol{\mathsf{x}}$       | $\circ$   | $\circ$   | $\circ$         | $\circ$       | $\circ$         |
| 表示该有毒有害物质在该部件所有均质材料中的含量均不超过SJ/T11363-2006标准规<br>$\circ$ :<br> 定的限量要求。<br>表示该有毒有害物质至少在该部件的某一均质材料中的含量超出SJ/T11363-2006标准<br>$x_{1}$<br> 规定的限量要求。 |                                 |           |           |                 |               |                 |
| 注:<br>1. 本表显示中兴通讯股份有限公司供应的本型号产品可能包含这些物质,但这些信息可能<br> 随着技术发展而不断更新。<br> 2. 注意:本品标有"×"的原因是:现阶段没有可供替代的技术和部件,且符合国家《电子信                              |                                 |           |           |                 |               |                 |

息产品污染控制管理办法》法规要求。

3. 本表中部件定义的解释权归属中兴通讯股份有限公司。

右下图为本型号产品的环保使用期限标志,某些可更换的零部件会有一个不同 的环保使用期(例如:电池单元模块)贴在其上。此环保使用期限只适用于产品是 在产品手册中所规定的条件下工作。

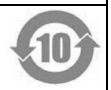